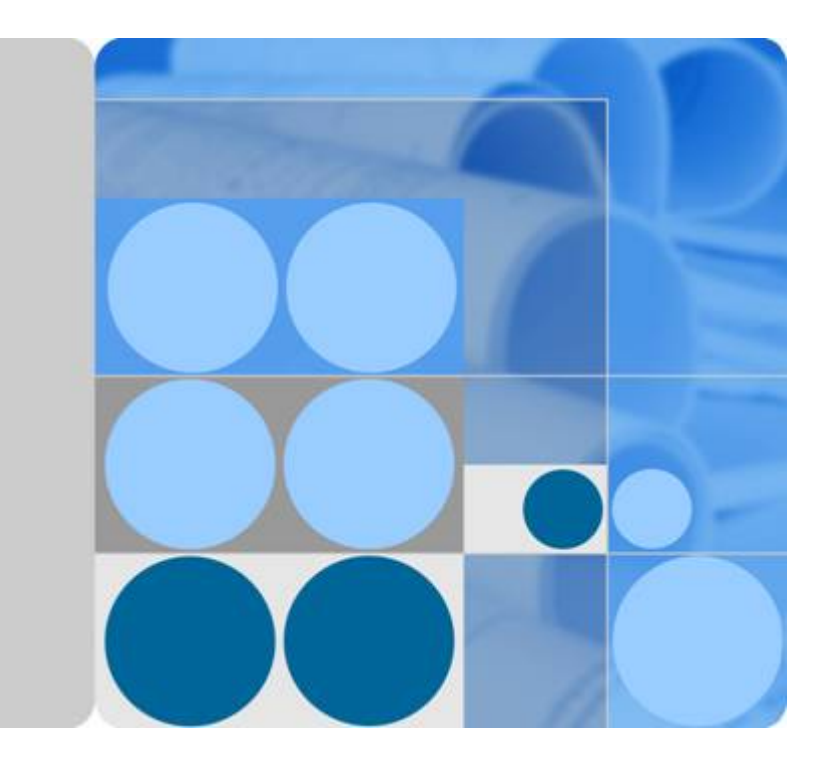

## **Cloud Trace Service**

## **API Reference (Kuala Lumpur Region)**

**Date 2022-04-08**

## **Contents**

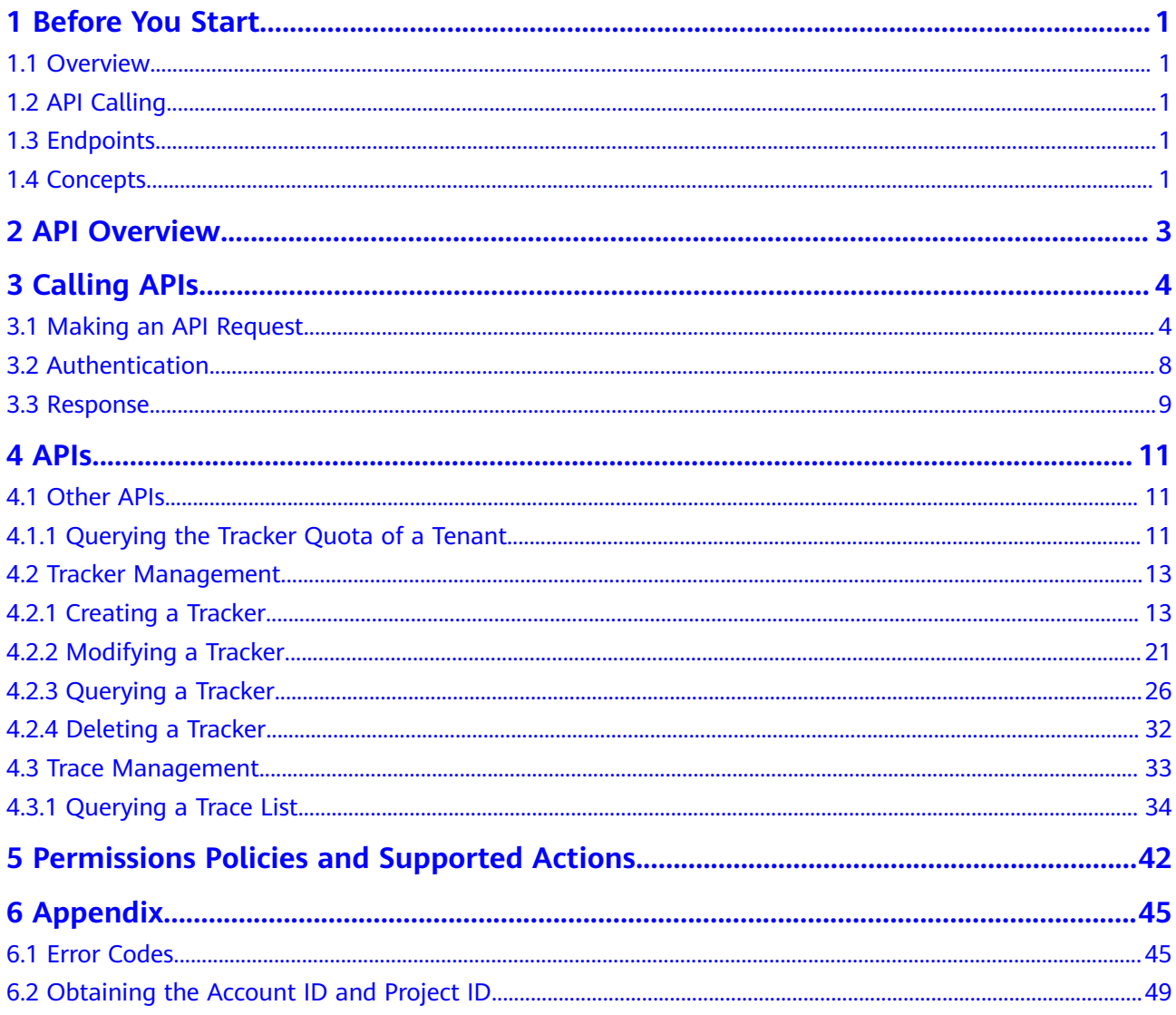

## **1 Before You Start**

## <span id="page-2-0"></span>**1.1 Overview**

Cloud Trace Service (CTS) is a log audit service designed to strengthen cloud security. It allows you to collect, store, and query resource operation records. You can use these records to perform security analysis, track resource changes, audit compliance, and locate faults.

You can use APIs introduced in this document to perform operations on CTS, such as creating and deleting a tracker. Before calling an API, ensure that you are familiar with related concepts and functions of CTS.

## **1.2 API Calling**

CTS supports Representational State Transfer (REST) APIs, allowing you to call APIs using HTTPS. For details about API calling, see **[Calling APIs](#page-5-0)**.

## **1.3 Endpoints**

An endpoint is the **request address** for calling an API. Endpoints vary depending on services and regions. For the endpoints of CTS, see **[Regions and Endpoints](https://developer.huaweicloud.com/intl/en-us/endpoint)**.

## **1.4 Concepts**

**User** 

An IAM user is created by an account in IAM to use cloud services. Each IAM user has its own identity credentials (password and access keys).

API authentication requires information such as the domain name, username, and password.

**Region** 

A region is a geographic area in which cloud resources are deployed. Availability zones (AZs) in the same region can communicate with each other over an intranet, while AZs in different regions are isolated from each other.

Deploying cloud resources in different regions can better suit certain user requirements or comply with local laws or regulations.

 $\bullet$  AZ

An AZ comprises one or multiple physical data centers equipped with independent ventilation, fire, water, and electricity facilities. Computing, network, storage, and other resources in an AZ are logically divided into multiple clusters. AZs within a region are interconnected using high-speed optical fibers to allow you to build cross-AZ high-availability systems.

Project

A project corresponds to a region. Default projects are defined to a group and have physically isolated resources (including computing, storage, and network resources) across regions. Users can be granted permissions in a default project to access all resources in the region under their domains. If you need more refined access control, create subprojects under a default project and create resources in subprojects. Then you can assign users the permissions required to access only the resources in the specific subprojects.

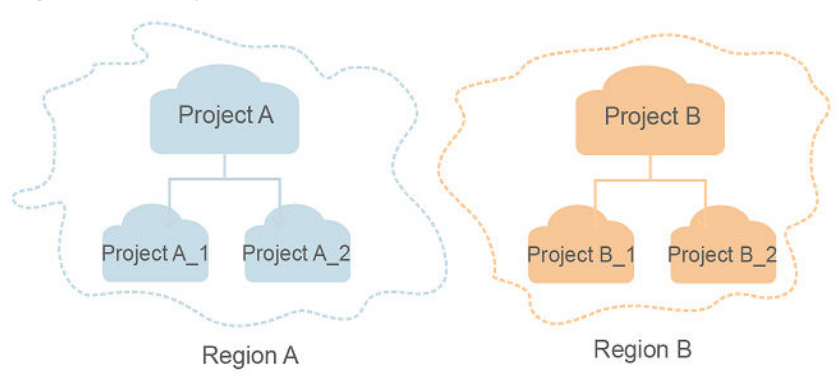

#### **Figure 1-1** Project isolation model

## **2 API Overview**

<span id="page-4-0"></span>With the extension APIs provided by CTS, you can use all CTS functions, such as querying the trace list, or creating a tracker.

**Table 1** lists the CTS APIs.

#### **Table 2-1** CTS APIs

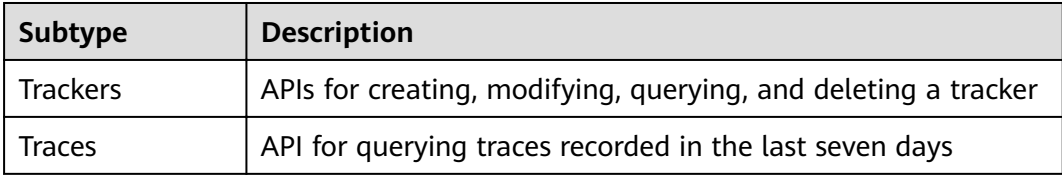

# **3 Calling APIs**

## <span id="page-5-0"></span>**3.1 Making an API Request**

This section describes the structure of a REST API request, and uses the IAM API for **[obtaining a user token](https://support.huaweicloud.com/intl/en-us/ae-ad-1-api-iam/en-us_topic_0057845583.html)** as an example to demonstrate how to call an API. The obtained token can then be used to authenticate the calling of other APIs.

#### **Request URI**

A request URI is in the following format:

#### **{URI-scheme} :// {Endpoint} / {resource-path} ? {query-string}**

Although a request URI is included in the request header, most programming languages or frameworks require the request URI to be transmitted separately.

● **URI-scheme**:

Protocol used to transmit requests. All APIs use **HTTPS**.

● **Endpoint**:

Domain name or IP address of the server bearing the REST service. The endpoint varies between services in different regions. It can be obtained from **[Regions and Endpoints](https://developer.huaweicloud.com/intl/en-us/endpoint)**.

For example, the endpoint of IAM in the **my-kualalumpur-1** region is **iam.my-kualalumpur-1.cloudalphai4.tmone.com.my**.

● **resource-path**:

Access path of an API for performing a specified operation. Obtain the path from the URI of an API. For example, the **resource-path** of the API used to obtain a user token is **/v3/auth/tokens**.

● **query-string**:

Query parameter, which is optional. Ensure that a question mark (?) is included before each query parameter that is in the format of "*Parameter* name=Parameter value". For example, **?limit=10** indicates that a maximum of 10 data records will be displayed.

#### $\Box$  Note

To simplify the URI display, each API is provided only with a resource-path and a request method. The URI-scheme of all APIs is HTTPS, and the endpoints of all APIs in the same region are identical.

#### **Request Methods**

The HTTP protocol defines the following request methods that can be used to send a request to the server:

- **GET:** requests a server to return specified resources.  $\bullet$
- **PUT:** requests a server to update specified resources.  $\bullet$
- POST: requests a server to add resources or perform special operations.  $\bullet$
- **DELETE:** requests a server to delete specified resources, for example, objects.
- HEAD: same as GET except that the server must return only the response  $\blacktriangle$ header.
- PATCH: requests a server to update a part of a specified resource. If the resource does not exist, a new resource will be created.

For example, in the case of the API used to obtain a user token, the request method is **POST**. The request is as follows:

POST https://jam.mv-kualalumpur-1.cloudalphai4.tmone.com.mv/v3/auth/tokens

#### **Request Header**

You can also add additional header fields to a request, such as the fields required by a specified URI or HTTP method. For example, to request for the authentication information, add **Content-Type**, which specifies the request body type.

Table 3-1 lists the common request header fields.

| <b>Parameter</b>   | <b>Description</b>                                                                                                    | <b>Mandatory</b>                                                     | <b>Example Value</b>                     |
|--------------------|----------------------------------------------------------------------------------------------------|----------------------------------------------------------------------|------------------------------------------|
| Host               | Specifies the server<br>domain name and<br>port number of the<br>resources being<br>requested. The<br>value can be<br>obtained from the<br>URL of the service<br>API. The value is in<br>the format of<br>Hostname.Port<br><i>number</i> . If the port<br>number is not<br>specified, the<br>default port is<br>used. The default<br>port number for<br>https is 443. | No<br>This field is<br>mandatory for<br>AK/SK<br>authenticatio<br>n. | code.test.com<br>or<br>code.test.com:443 |
| Content-Type       | Specifies the type<br>(or format) of the<br>message body. The<br>default value<br>application/json is<br>recommended.<br>Other values of this<br>field will be<br>provided for<br>specific APIs if any.                                                                                                    | Yes                                                                  | application/json                         |
| Content-<br>Length | Specifies the length<br>of the request<br>body. The unit is<br>byte.                                                                                                    | No                                                                   | 3495                                     |
| X-Project-Id       | Specifies the<br>project ID. Obtain<br>the project ID by<br>following the<br>instructions in<br><b>Obtaining the</b><br><b>Account ID and</b><br><b>Project ID.</b>                                                                                                    | No                                                                   | e9993fc787d94b6c886cb<br>aa340f9c0f4     |

<span id="page-7-0"></span>Table 3-1 Common request header fields

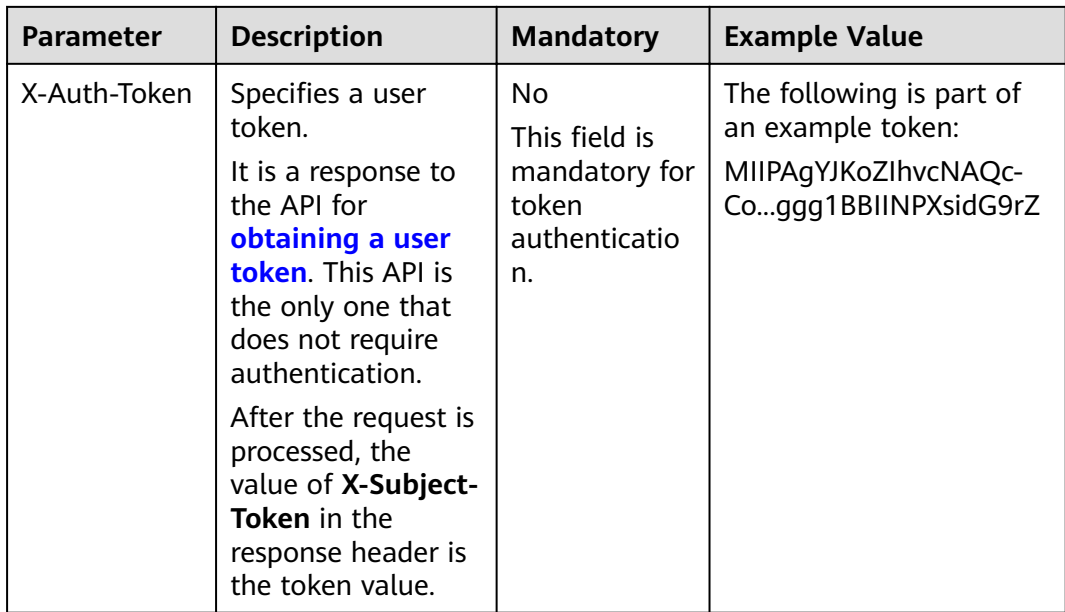

#### $\Box$  Note

In addition to supporting token-based authentication, APIs also support authentication using access key ID/secret access key (AK/SK). During AK/SK-based authentication, an SDK is used to sign a request, and the Authorization (signature information) and X-Sdk-Date (time when the request is sent) header fields are automatically added to the request.

For details, see "AK/SK-based Authentication" in **Authentication**.

The API used to obtain a user token does not require authentication. Therefore, only the Content-Type field needs to be added to requests for calling the API. An example of such requests is as follows:

POST https://iam.my-kualalumpur-1.cloudalphai4.tmone.com.my/v3/auth/tokens Content-Type: application/json

#### **Request Body (Optional)**

This part is optional. A request body transfer information other than the request header and is often sent in a structured format (for example, JSON or XML) defined by the Content-Type header field.

A request body varies between APIs. Some APIs do not require the request body, such as the APIs requested using the GET and DELETE methods.

In the case of the API used to **obtain a user token**, the request parameters and parameter description can be obtained from the API request. The following provides an example request with a body included. Replace *username*, *domainname, \*\*\*\*\*\*\*\** (login password), and xxxxxxxxxxxxxxxxx (project name) with the actual values. Obtain a project name from **Regions and Endpoints**.

#### $\Box$  Note

The scope parameter specifies where a token takes effect. You can set scope to an account or a project under an account. For details, see Obtaining a User Token.

POST https://jam.mv-kualalumpur-1.cloudalphai4.tmone.com.mv/v3/auth/tokens

```
Content-Type: application/json
{
   "auth": {
      "identity": {
         "methods": [
            "password"
        \overline{\phantom{a}} "password": {
            "user": {
              "name": "username",
               "password": "********",
 "domain": {
 "name": "domainname"
\qquad \qquad \} }
         }
 },
 "scope": {
         "project": {
            "name": "xxxxxxxxxxxxxxxxxx"
        }
      }
   }
}
```
If all data required for the API request is available, you can send the request to call an API through **[curl](https://curl.haxx.se/)**, **[Postman](https://www.getpostman.com/)**, or coding. In the response to the API used to obtain a user token, **x-subject-token** is the desired user token. This token can then be used to authenticate the calling of other APIs.

## **3.2 Authentication**

You can use either of the following authentication methods when calling APIs:

- Token-based authentication: Requests are authenticated using a token.
- AK/SK-based authentication: Requests are authenticated by encrypting the request body using an AK/SK pair. AK/SK-based authentication is recommended because it is more secure than token-based authentication.

#### **Token-based Authentication**

{

#### $\Box$  Note

The validity period of a token is 24 hours. When using a token for authentication, cache it to prevent frequently calling the IAM API used to obtain a user token.

A token specifies temporary permissions in a computer system. During API authentication using a token, the token is added to requests to get permissions for calling the API.

You can obtain a token by calling the API used for **[obtaining a user token](https://support.huaweicloud.com/intl/en-us/ae-ad-1-api-iam/en-us_topic_0057845583.html)**. When you call the API, set **auth.scope** in the request body to **project**.

```
 "auth": {
    "identity": {
       "methods": [
          "password"
       ],
        "password": {
          "user": {
```

```
 "name": "username",
            "password": "********",
 "domain": {
 "name": "domainname"
\qquad \qquad \} }
       }
 },
 "scope": {
       "project": {
          "name": "xxxxxxxx"
       }
     }
  }
}
```
After a token is obtained, the X-Auth-Token header field must be added to requests to specify the token when calling other APIs. For example, if the token is **ABCDEFJ....**, **X-Auth-Token: ABCDEFJ....** can be added to a request as follows:

POST https://iam.my-kualalumpur-1.cloudalphai4.tmone.com.my/v3/auth/tokens Content-Type: application/json **X-Auth-Token: ABCDEFJ....**

#### **AK/SK-based Authentication**

#### $\Box$  Note

AK/SK-based authentication supports API requests with a body not larger than 12 MB. For API requests with a larger body, token-based authentication is recommended.

In AK/SK-based authentication, AK/SK is used to sign requests and the signature is then added to the requests for authentication.

- AK: access key ID, which is a unique identifier used in conjunction with a secret access key to sign requests cryptographically.
- SK: secret access key used in conjunction with an AK to sign requests cryptographically. It identifies a request sender and prevents the request from being modified.

In AK/SK-based authentication, you can use an AK/SK pair to sign requests based on the signature algorithm or use the signing SDK to sign requests.

#### **NOTICE**

The signing SDK is only used for signing requests and is different from the SDKs provided by services.

### **3.3 Response**

#### **Status Code**

After sending a request, you will receive a response, including a status code, response header, and response body.

A status code is a group of digits, ranging from 1xx to 5xx. It indicates the status of a request.

For example, if status code **201** is returned for calling the API used to obtain a user token, the request is successful.

#### **Response Header**

Similar to a request, a response also has a header, for example, **Content-type**.

The x-subject-token header field is the desired user token. This token can then be used to authenticate the calling of other APIs.

#### **Response Body (Optional)**

{

......

The body of a response is often returned in structured format as specified in the **Content-type** header field. The response body transfers content except the response header.

The following is part of the response body for the API used to obtain a user token.

```
 "token": {
   "expires_at": "2019-02-13T06:52:13.855000Z",
   "methods": [
      "password"
   ],
   "catalog": [
      {
         "endpoints": [
            {
               "region_id": "az-01",
```
If an error occurs during API calling, an error code and a message will be displayed. The following shows an error response body.

```
{
 "error_msg": "The format of message is error",
 "error_code": "AS.0001"
}
```
In the response body, **error\_code** is an error code, and **error\_msg** provides information about the error.

## **4 APIs**

## <span id="page-12-0"></span>**4.1 Other APIs**

## **4.1.1 Querying the Tracker Quota of a Tenant**

#### **Function**

This API is used to query the tracker quota of a tenant.

#### **URI**

GET /v3/{project\_id}/quotas

**Table 4-1** Path Parameters

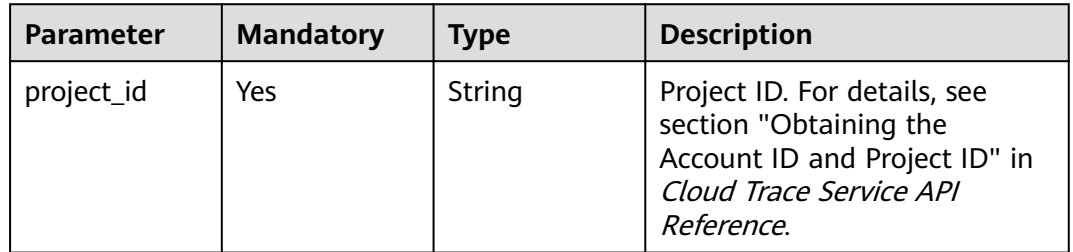

#### **Request Parameters**

None

#### **Response Parameters**

**Status code: 200**

**Table 4-2** Response body parameters

| <b>Parameter</b> | Tvpe                             | <b>Description</b>                 |
|------------------|----------------------------------|------------------------------------|
| resources        | Array of<br><b>Quota</b> objects | List of tracker quota information. |

#### **Table 4-3** Quota

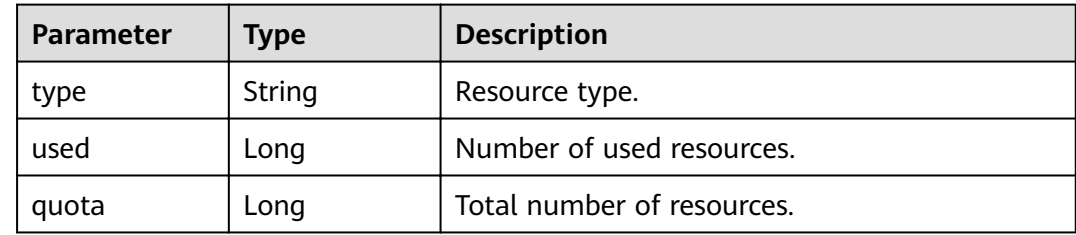

#### **Status code: 400**

**Table 4-4** Response body parameters

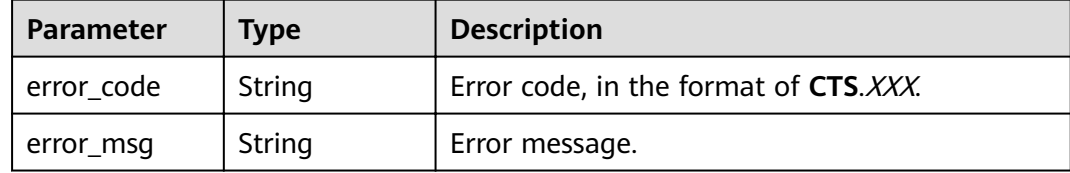

#### **Example Requests**

GET https://{endpoint}/v3/{project\_id}/quotas

#### **Example Responses**

#### **Status code: 200**

The request is successful.

```
{
 "resources" : [ {
 "type" : "data_tracker",
 "used" : 9,
 "quota" : 100
 }, {
 "type" : "system_tracker",
 "used" : 1,
 "quota" : 1
 } ]
}
```
#### <span id="page-14-0"></span>**Status Codes**

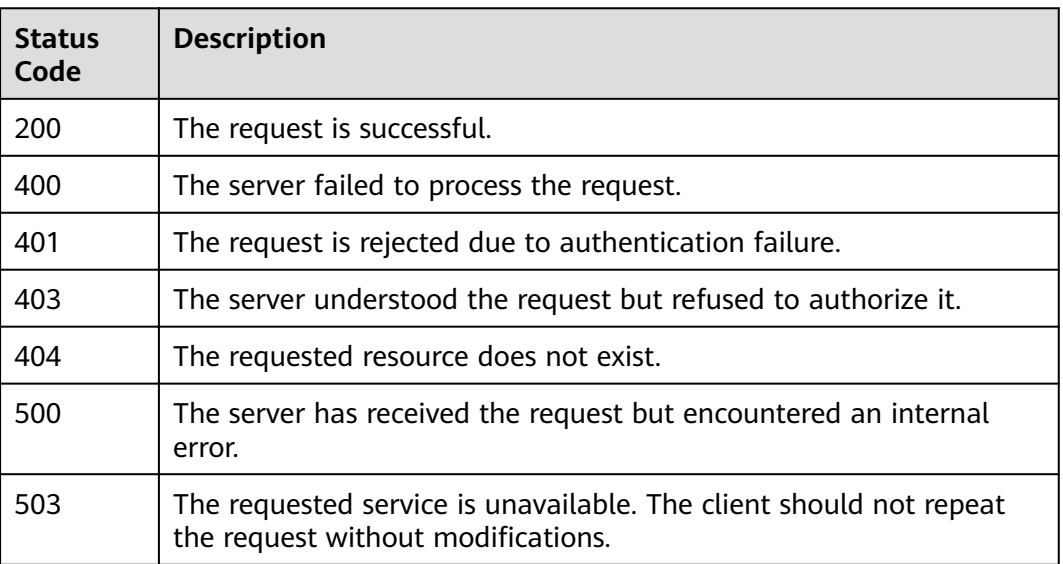

#### **Error Codes**

See **[Error Codes](#page-46-0)**.

## **4.2 Tracker Management**

### **4.2.1 Creating a Tracker**

#### **Function**

When you enable CTS, a tracker is automatically created to associate with the cloud services you are using and record all operations on the services. A management tracker and multiple data trackers can be created by an account in a region.Operation records (traces) are retained for 7 days and you can check them on the CTS console. To store traces for a longer period, you can transfer them to an Object Storage Service (OBS) bucket in real time.

#### **URI**

POST /v3/{project\_id}/tracker

#### **Table 4-5** Path Parameters

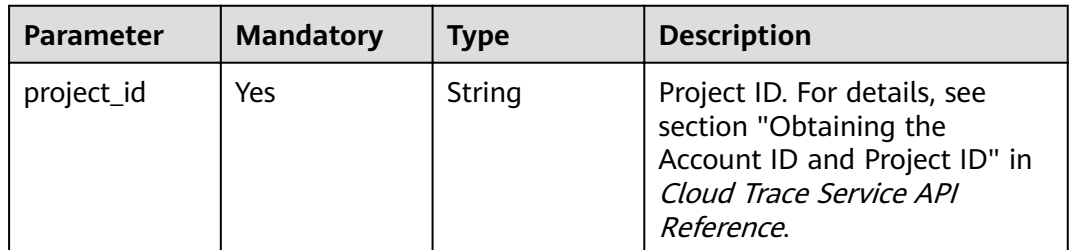

#### **Request Parameters**

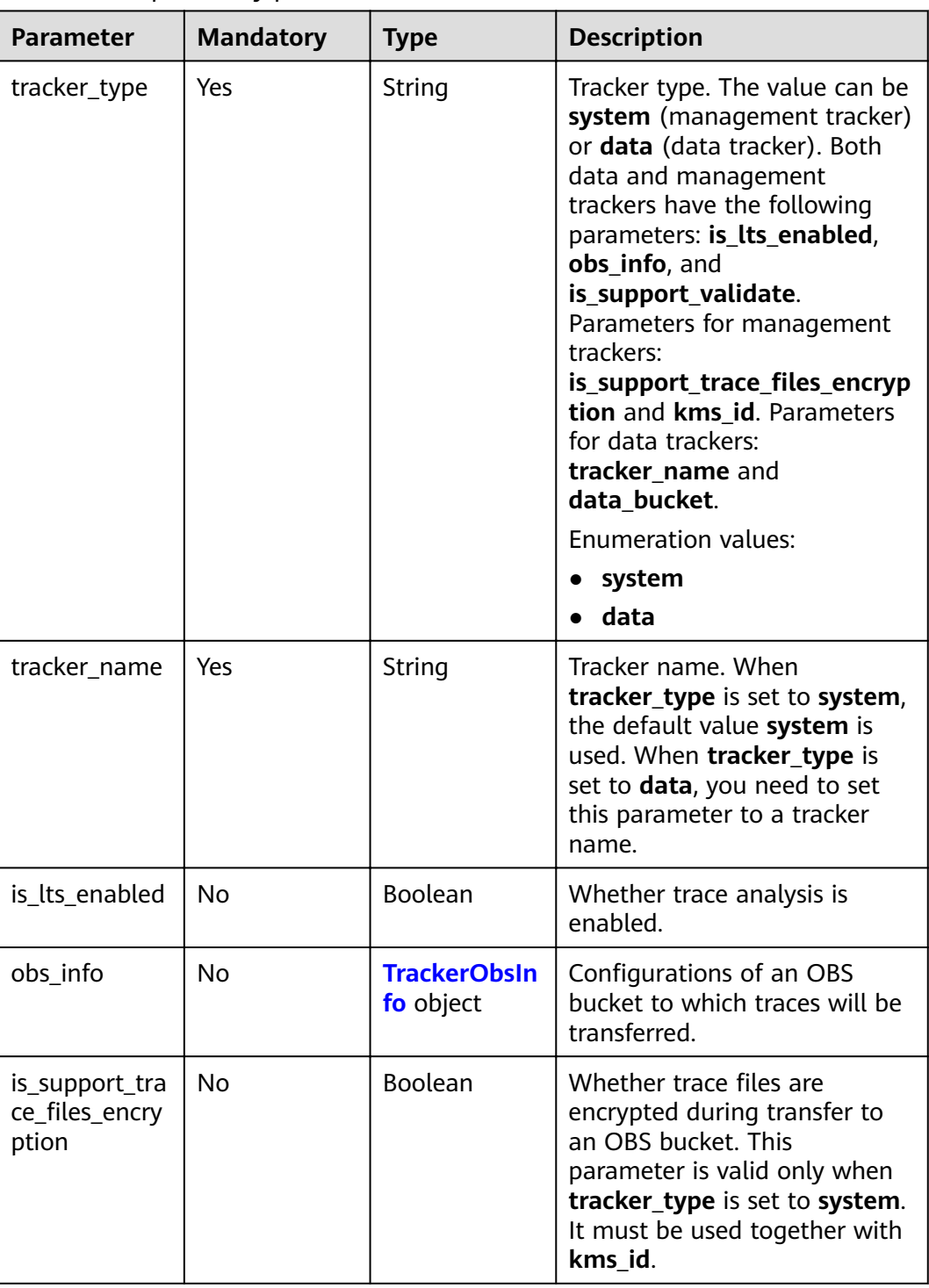

#### Table 4-6 Request body parameters

<span id="page-16-0"></span>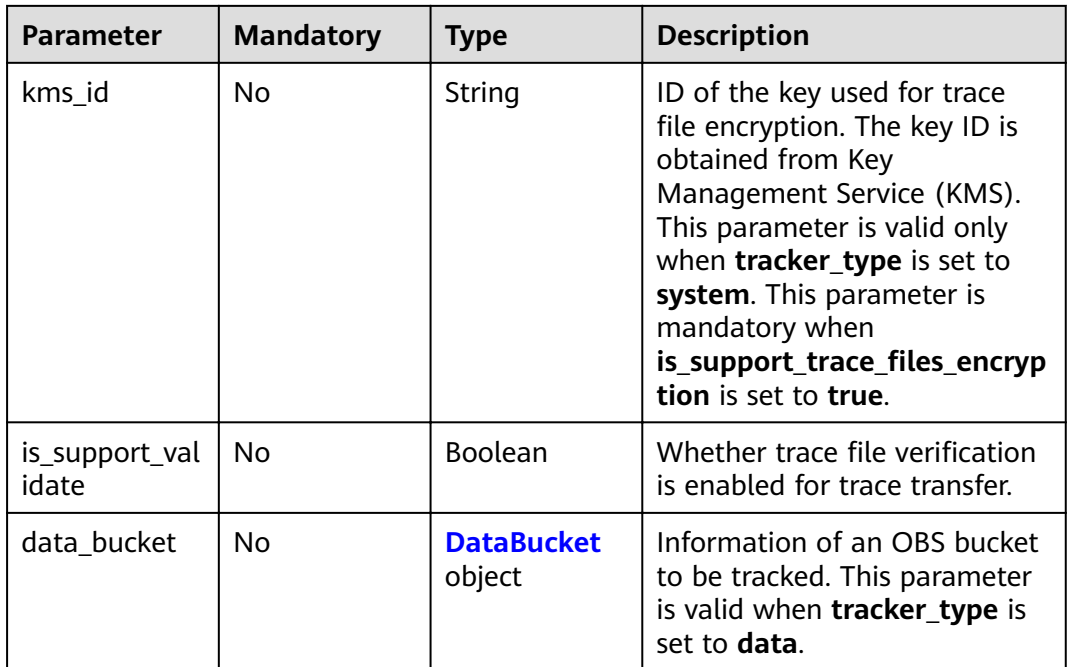

#### Table 4-7 TrackerObsInfo

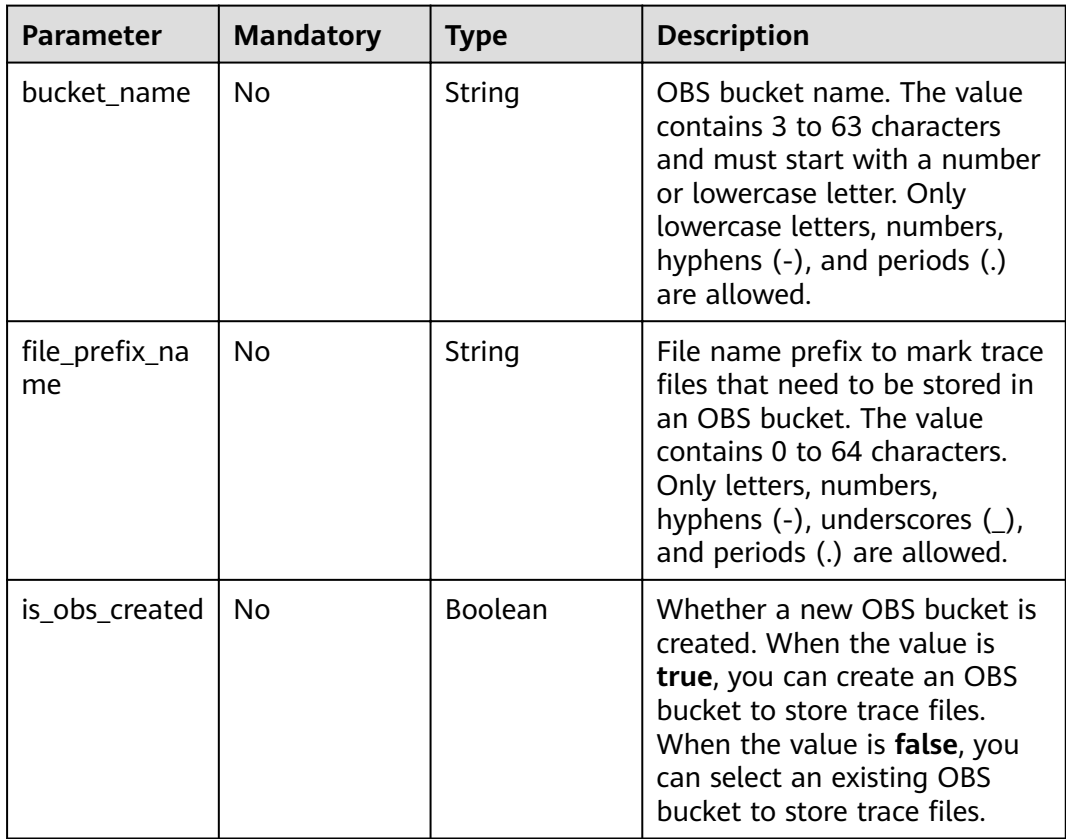

<span id="page-17-0"></span>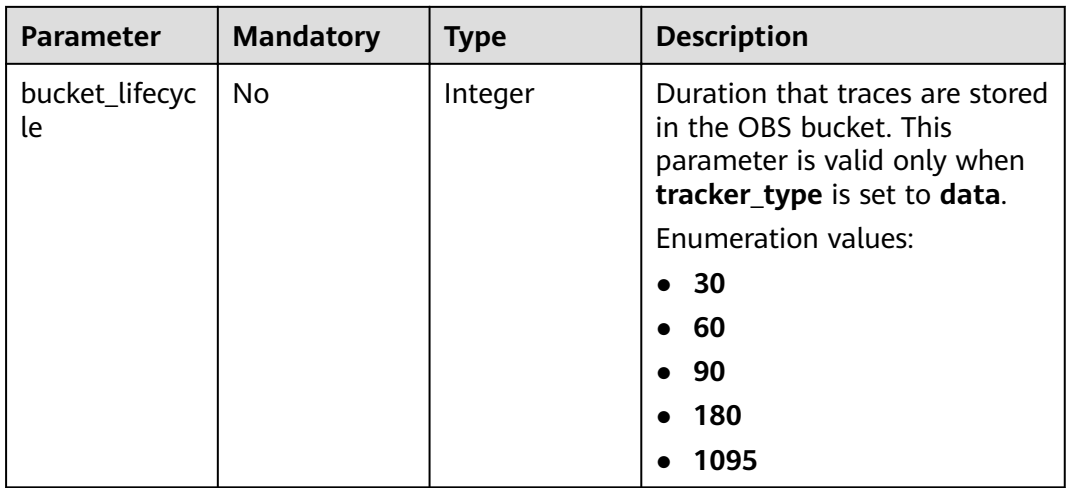

#### **Table 4-8** DataBucket

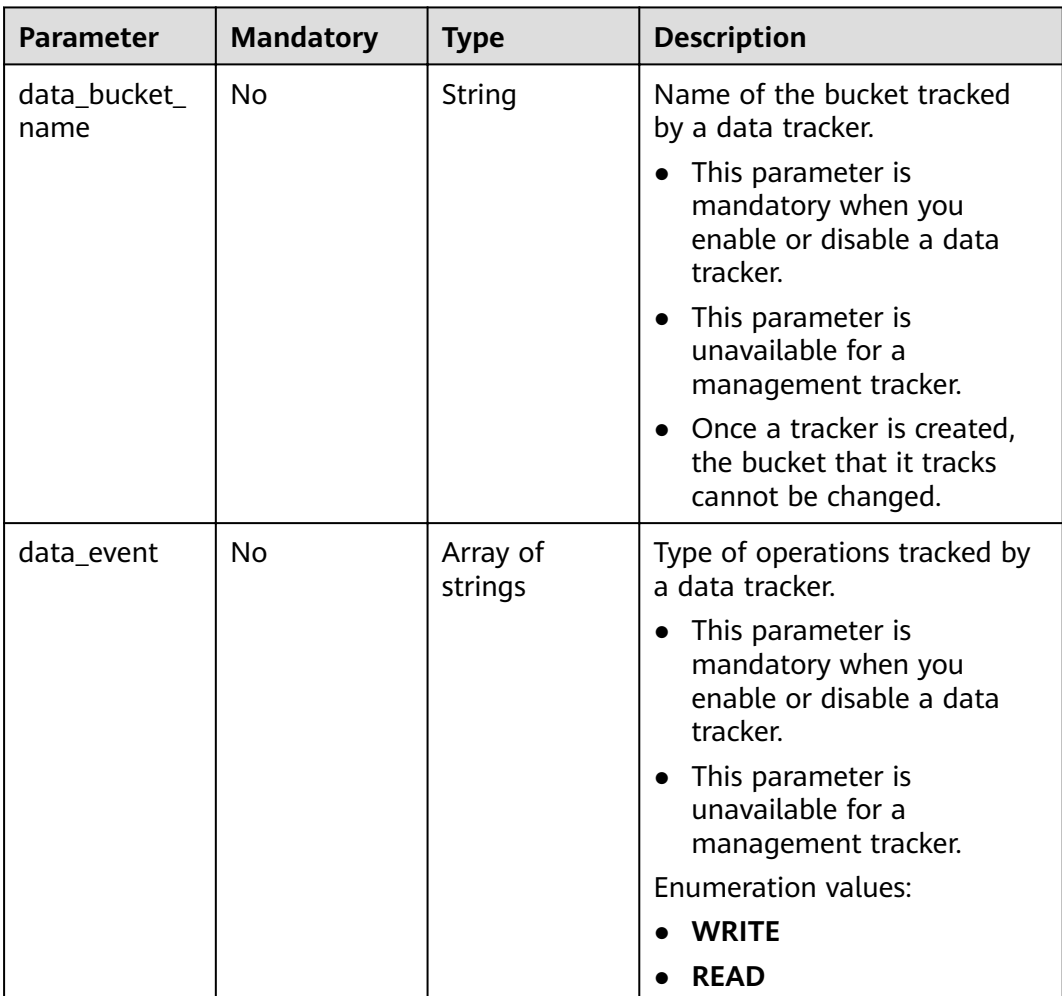

### **Response Parameters**

**Status code: 201**

| <b>Parameter</b>                          | <b>Type</b>              | <b>Description</b>                                                                                                    |  |
|-------------------------------------------|--------------------------|----------------------------------------------------------------------------------------------------|--|
| id                                        | String                   | Unique tracker ID.                                                                                                    |  |
| create_time                               | Long                     | Timestamp when the tracker was created.                                                                                                    |  |
| kms_id                                    | String                   | ID of the key used for trace file encryption. The<br>key ID is obtained from Key Management<br>Service (KMS). This parameter is mandatory<br>when tracker_type is system and<br>is_support_trace_files_encryption is true. |  |
| is_support_val<br>idate                   | Boolean                  | Whether trace file verification is enabled.                                                                                                    |  |
| lts                                       | Lts object               | Detail about trace analysis.                                                                                                    |  |
| tracker_type                              | String                   | Tracker type. The value can be system<br>(management tracker) or <b>data</b> (data tracker).<br><b>Enumeration values:</b><br>system<br>data                                                                               |  |
| domain id                                 | String                   | Account ID. For details, see section "Obtaining<br>the Account ID and Project ID" in Cloud Trace<br>Service API Reference.                                                                                                 |  |
| project_id                                | String                   | Project ID                                                                                                    |  |
| tracker_name                              | String                   | Tracker name. The value is system.                                                                                                    |  |
| status                                    | String                   | Tracker status. The value can be enabled,<br>disabled, or error. If the value is error, the<br>detail field is required for specifying the source<br>of the error.<br><b>Enumeration values:</b><br>enabled<br>disabled    |  |
| detail                                    | String                   | This parameter is returned only when the<br>tracker status is error. It indicates the cause of<br>the abnormal status, and its value can be<br>bucketPolicyError, noBucket, or arrears.                                    |  |
| is_support_tra<br>ce_files_encry<br>ption | Boolean                  | Whether trace files are encrypted during<br>transfer to an OBS bucket. This parameter<br>must be used together with kms_id. This<br>function is supported only when the value of<br>tracker_type is system.                |  |
| obs_info                                  | <b>Obsinfo</b><br>object | Information about the bucket to which traces<br>are transferred.                                                                                                    |  |

Table 4-9 Response body parameters

<span id="page-19-0"></span>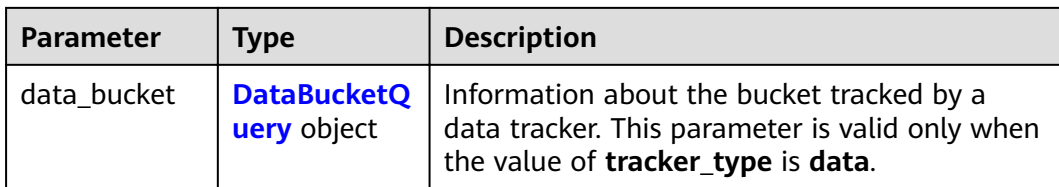

#### Table 4-10 Lts

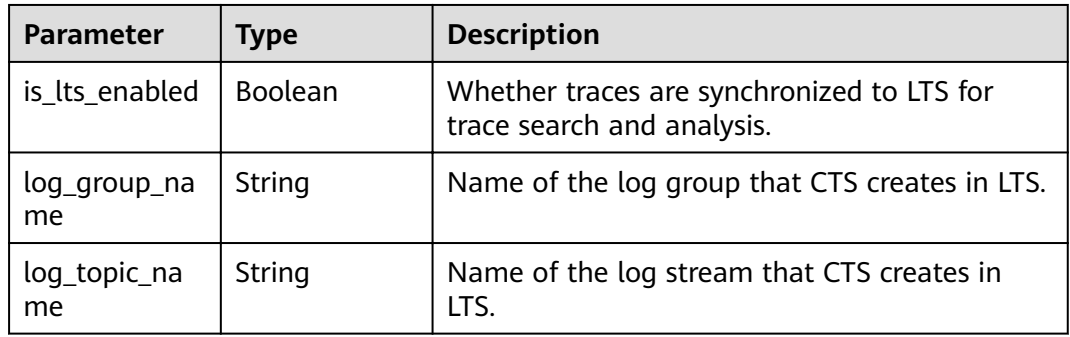

#### Table 4-11 ObsInfo

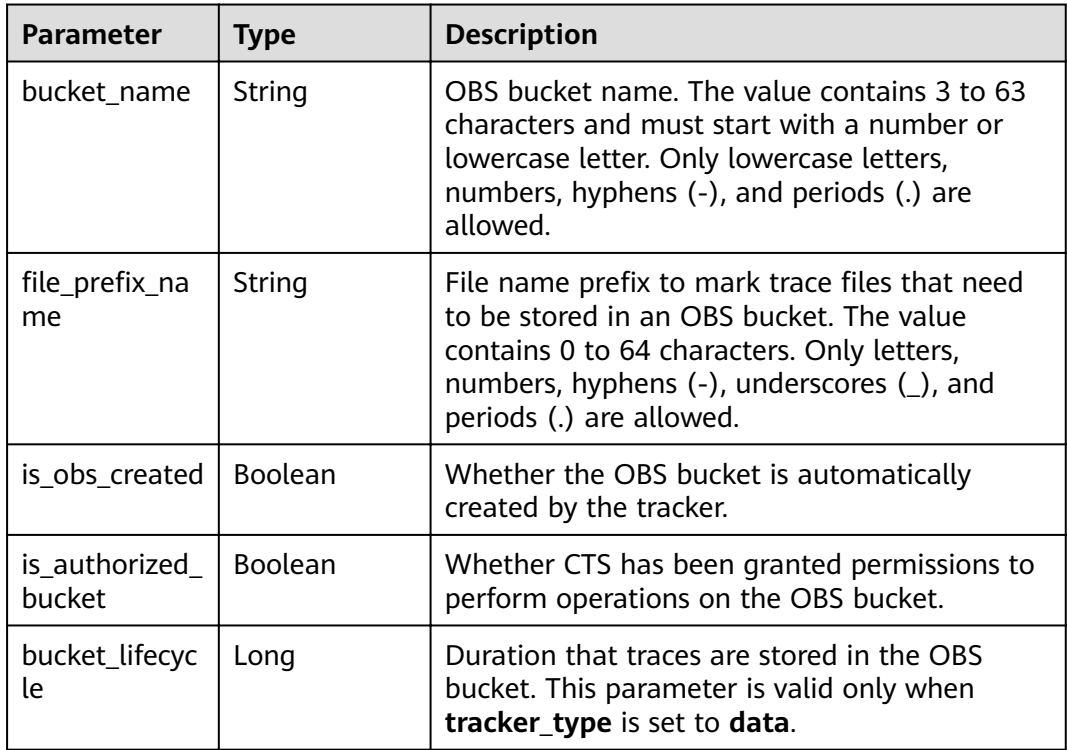

<span id="page-20-0"></span>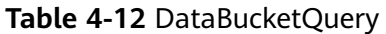

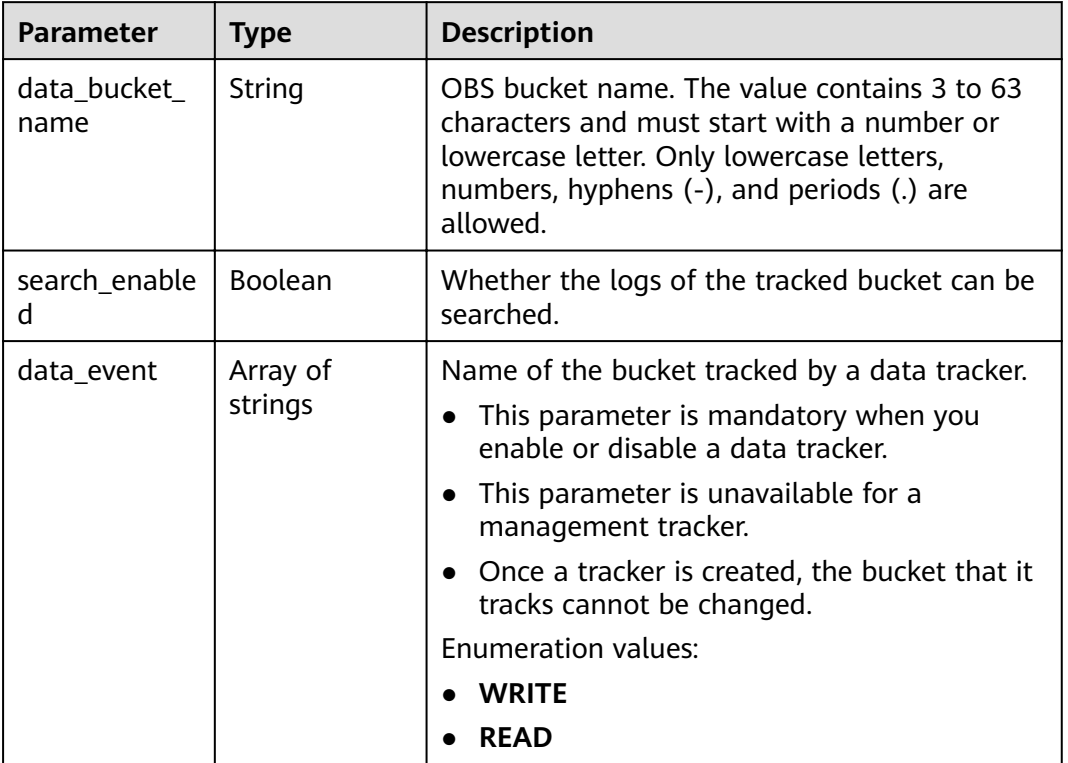

#### **Status code: 400**

**Table 4-13** Response body parameters

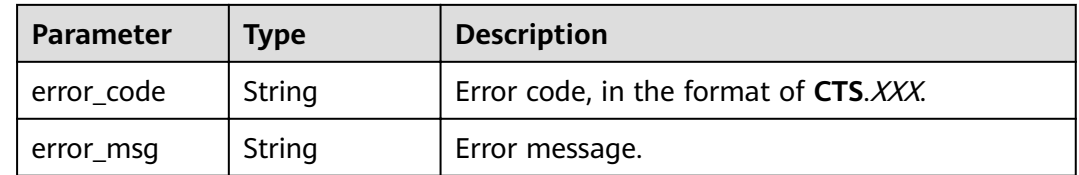

#### **Example Requests**

● Creating a management tracker

```
POST https://{endpoint}/v3/{project_id}/tracker
```

```
{
 "tracker_type" : "system",
 "tracker_name" : "system",
 "obs_info" : {
 "is_obs_created" : false,
 "bucket_name" : "test-data-tracker",
"file_prefix_name" : "11"
 },
 "is_lts_enabled" : true,
 "is_support_trace_files_encryption" : true,
  "kms_id" : "13a4207c-7abe-4b68-8510-16b84c3b5504",
  "is_support_validate" : true
}
```
● Creating a data tracker

```
{
 "tracker_type" : "data",
 "tracker_name" : "data-tracker-name",
  "obs_info" : {
 "is_obs_created" : false,
 "bucket_name" : "saveTraceBucket",
,"file_prefix_name" : "11"
  "bucket_lifecycle" : 30
  },
  "is_lts_enabled" : true,
  "data_bucket" : {
   "data_event" : [ "READ", "WRITE" ],
   "data_bucket_name" : "cstest0423"
  }
}
```
#### **Example Responses**

#### **Status code: 201**

The request is successful.

```
{
  "id" : "2e6fa9b8-8c6e-456d-b5d3-77be972d220b",
 "create_time" : 1587958482923,
 "domain_id" : "aexxxxxxxx4d4fb4bexxxxxxx791fbf",
 "is_support_trace_files_encryption" : true,
  "kms_id" : "13a4207c-7abe-4b68-8510-16b84c3b5504",
 "obs info" : \{ "is_obs_created" : false,
   "bucket_name" : "test-bucket",
   "is_authorized_bucket" : false,
  "file_prefix_name" : "11",
   "bucket_lifecycle" : 30
 },
 "project_id" : "bb1xxxxxxxxe4f498cbxxxxxxxx35634",
  "lts" : {
   "is_lts_enabled" : true,
 "log_group_name" : "CTS",
 "log_topic_name" : "system-trace"
 },
"log_file_validate" : {
   "is_support_validate" : true
  },
 "tracker_name" : "system",
 "tracker_type" : "system",
 "status" : "enabled"
}
```
#### **Status Codes**

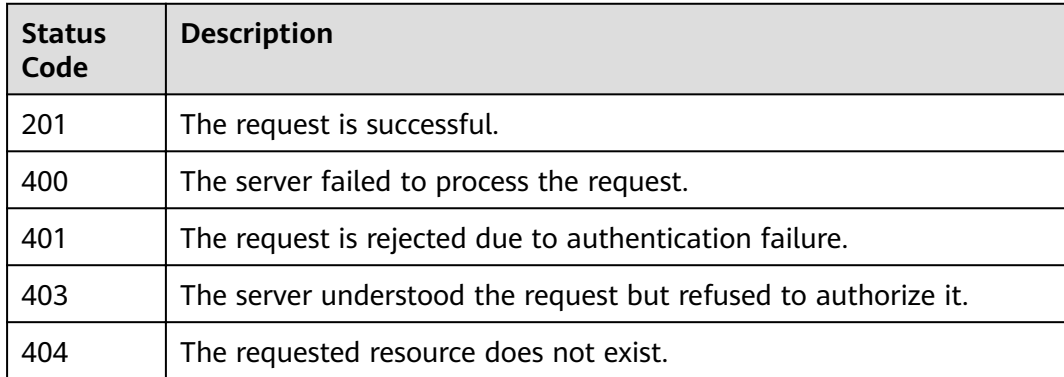

<span id="page-22-0"></span>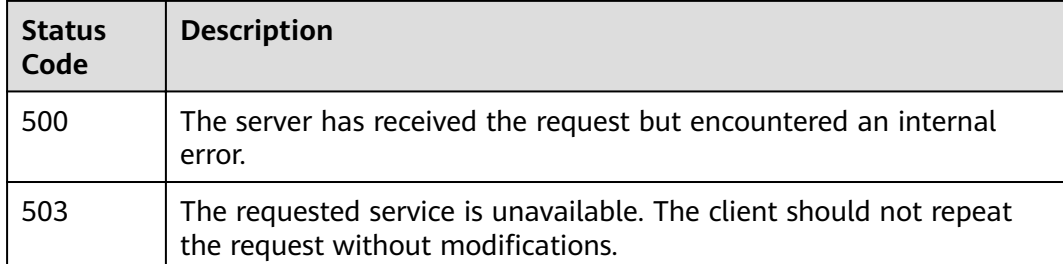

#### **Error Codes**

See **[Error Codes](#page-46-0)**.

## **4.2.2 Modifying a Tracker**

#### **Function**

This API is used to modify configurations of a tracker, including trace transfer to OBS buckets, key event notifications, trace file encryption, management trace retrieval using Log Tank Service (LTS), trace file integrity check, and tracker enablement or disablement. Modifying tracker parameters does not affect the collected traces. After the modification is complete, the new rules are immediately applied to operation recording.

#### **URI**

PUT /v3/{project\_id}/tracker

#### **Table 4-14** Path Parameters

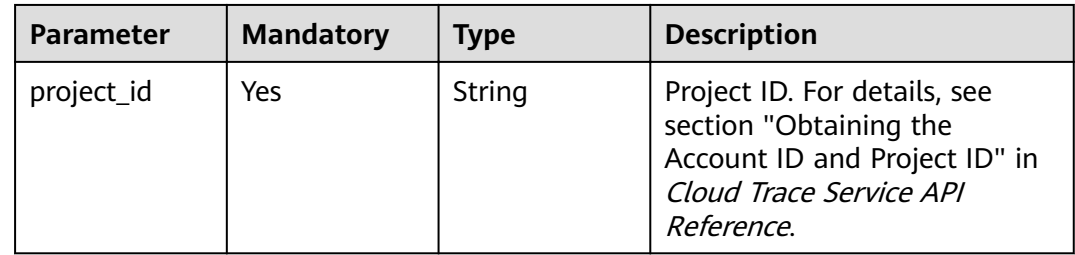

## **Request Parameters**

| <b>Parameter</b> | <b>Mandatory</b> | <b>Type</b>                      | <b>Description</b>                                                                                                    |
|------------------|------------------|----------------------------------|----------------------------------------------------------------------------------------------------|
| tracker_type     | Yes              | String                           | Tracker type. The value can be<br>system (management tracker)<br>or data (data tracker). Both<br>data and management<br>trackers have the following<br>parameters: is_lts_enabled,<br>obs_info, and<br>is_support_validate.<br>Parameters for management<br>trackers:<br>is_support_trace_files_encryp<br>tion and kms id. Parameters<br>for data trackers:<br>tracker_name and<br>data_bucket.<br><b>Enumeration values:</b><br>system<br>$\bullet$<br>data |
| tracker name     | Yes              | String                           | Tracker name. When<br>tracker_type is set to system,<br>the default value system is<br>used. When tracker_type is<br>set to data, you need to set<br>this parameter to a tracker<br>name.                                                                                                    |
| status           | No               | String                           | Tracker status. The value can<br>be enabled or disabled. If you<br>change the value to disabled,<br>the tracker stops recording<br>traces.<br>Enumeration values:<br>enabled<br>disabled                                                                                                    |
| is_lts_enabled   | No               | Boolean                          | Whether trace analysis is<br>enabled.                                                                                                    |
| obs_info         | No               | <b>TrackerObsIn</b><br>fo object | Configurations of an OBS<br>bucket to which traces are<br>transferred.                                                                                                    |

Table 4-15 Request body parameters

<span id="page-24-0"></span>

| <b>Parameter</b>                          | <b>Mandatory</b> | <b>Type</b>                 | <b>Description</b>                                                                                                    |
|-------------------------------------------|------------------|-----------------------------|----------------------------------------------------------------------------------------------------|
| is_support_tra<br>ce_files_encry<br>ption | No               | <b>Boolean</b>              | Whether trace files are<br>encrypted during transfer to<br>an OBS bucket. This<br>parameter is valid only when<br>tracker_type is set to system.<br>It must be used together with<br>kms_id.                                                                                            |
| kms_id                                    | N <sub>0</sub>   | String                      | ID of the key used for trace<br>file encryption. The key ID is<br>obtained from Key<br>Management Service (KMS).<br>This parameter is valid only<br>when tracker_type is set to<br>system. This parameter is<br>mandatory when<br>is_support_trace_files_encryp<br>tion is set to true. |
| is_support_val<br>idate                   | No               | Boolean                     | Whether trace file verification<br>is enabled for trace transfer.                                                                                                    |
| data bucket                               | Nο               | <b>DataBucket</b><br>object | Configurations of a tracked<br>OBS bucket. This parameter is<br>valid only when tracker_type<br>is set to <b>data</b> .                                                                                                    |

Table 4-16 TrackerObsInfo

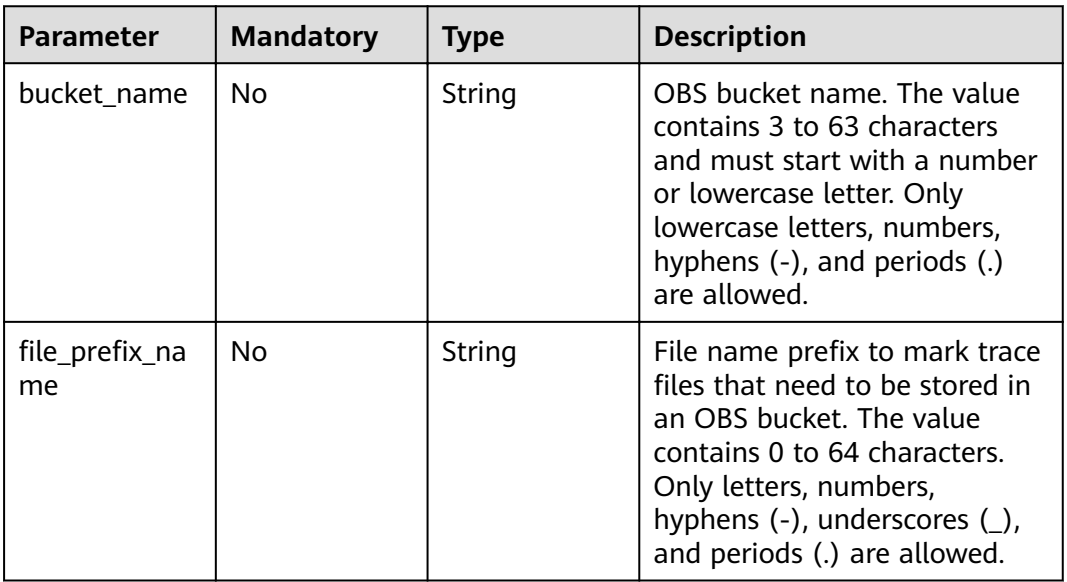

<span id="page-25-0"></span>

| <b>Parameter</b>     | <b>Mandatory</b> | <b>Type</b> | <b>Description</b>                                                                                                    |
|----------------------|------------------|-------------|----------------------------------------------------------------------------------------------------|
| is_obs_created       | No.              | Boolean     | Whether a new OBS bucket is<br>created. When the value is<br>true, you can create an OBS<br>bucket to store trace files.<br>When the value is false, you<br>can select an existing OBS<br>bucket to store trace files. |
| bucket_lifecyc<br>le | No.              | Integer     | Duration that traces are stored<br>in the OBS bucket. This<br>parameter is valid only when<br>tracker_type is set to data.                                                                                             |
|                      |                  |             | <b>Enumeration values:</b>                                                                                                    |
|                      |                  |             | 30                                                                                                    |
|                      |                  |             | 60                                                                                                    |
|                      |                  |             | 90                                                                                                    |
|                      |                  |             | 180                                                                                                    |
|                      |                  |             | 1095                                                                                                    |

**Table 4-17** DataBucket

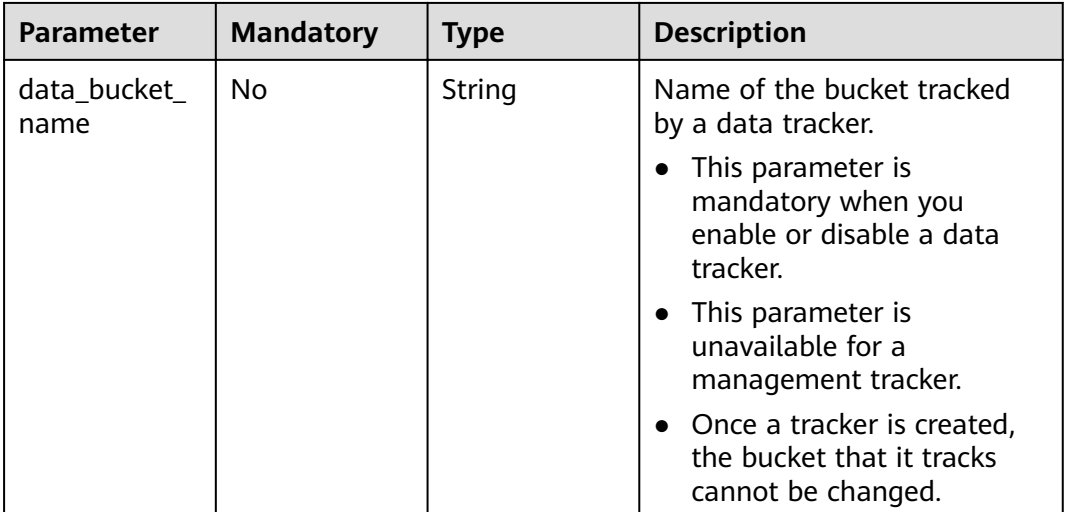

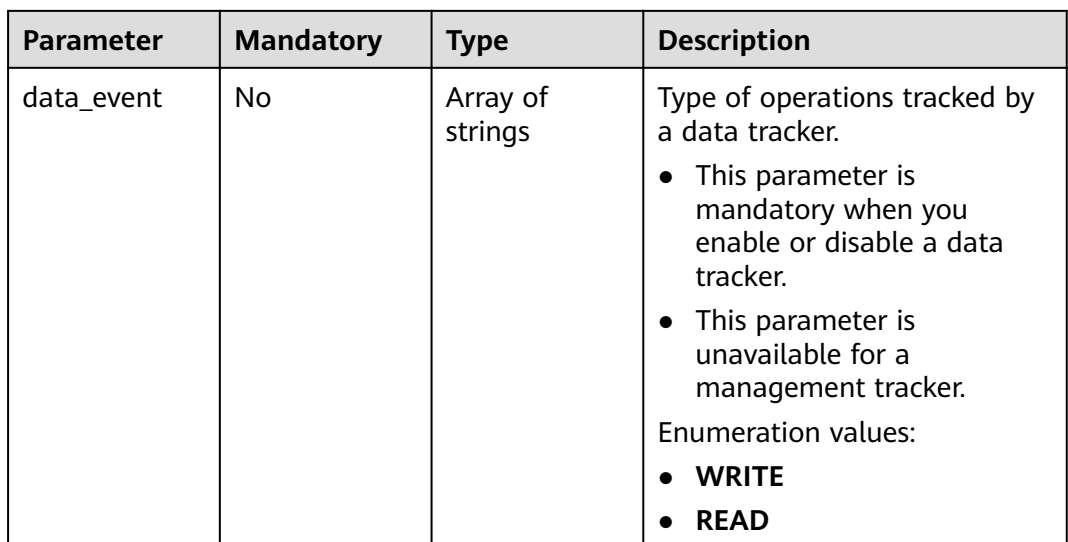

#### **Response Parameters**

#### **Status code: 400**

**Table 4-18** Response body parameters

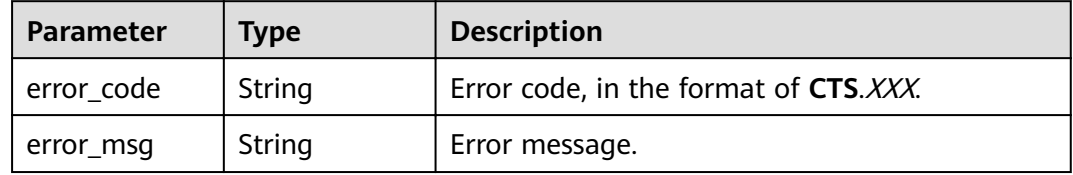

#### **Example Requests**

● Modifying a management tracker

```
PUT https://{endpoint}/v3/{project_id}/tracker
{
 "tracker_type" : "system",
 "tracker_name" : "system",
 "obs_info" : \{ "is_obs_created" : false,
   "bucket_name" : "test-data-tracker",
  "file_prefix_name" : "11"
  },
  "is_lts_enabled" : false,
 "is_support_trace_files_encryption" : false,
 "kms_id" : "",
 "is_support_validate" : false,
  "status" : "enabled"
}
```
Modifying a data tracker

```
{
 "tracker_type" : "data",
 "tracker_name" : "data-tracker-name",
  "obs_info" : {
   "is_obs_created" : false,
   "bucket_name" : "",
```

```
"file_prefix_name" : "",
    "bucket_lifecycle": 60
 },<br>"is_lts_enabled" : true,
 "S_tts_criabica": truc,<br>"data_bucket" : {<br>"data_event" : [ "READ", "WRITE" ]
 \}\mathbf{E}
```
#### **Example Responses**

None

#### **Status Codes**

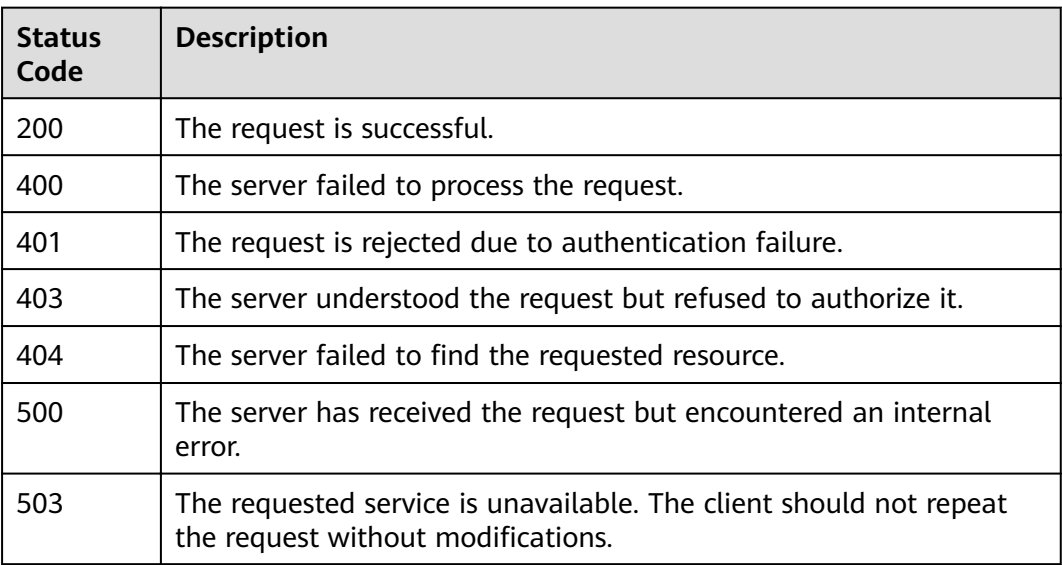

#### **Error Codes**

See Error Codes.

## 4.2.3 Querying a Tracker

#### **Function**

This API is used to query tracker details, including the tracker name, name of OBS buckets for storing traces, and file name prefix of the traces files stored in OBS buckets.

#### **URI**

GET /v3/{project\_id}/trackers

| <b>Parameter</b> | <b>Mandatory</b> | <b>Type</b> | <b>Description</b>                                                                                                    |
|------------------|------------------|-------------|----------------------------------------------------------------------------------------------------|
| project_id       | Yes              | String      | Project ID. For details, see<br>section "Obtaining the<br>Account ID and Project ID" in<br>Cloud Trace Service API<br>Reference. |

**Table 4-19** Path Parameters

#### **Table 4-20** Query Parameters

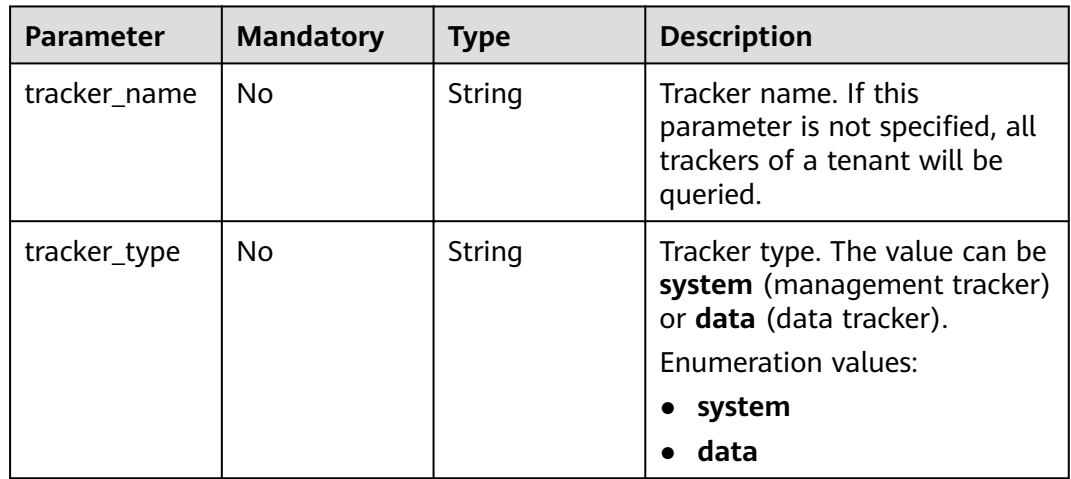

#### **Request Parameters**

None

#### **Response Parameters**

#### **Status code: 200**

**Table 4-21** Response body parameters

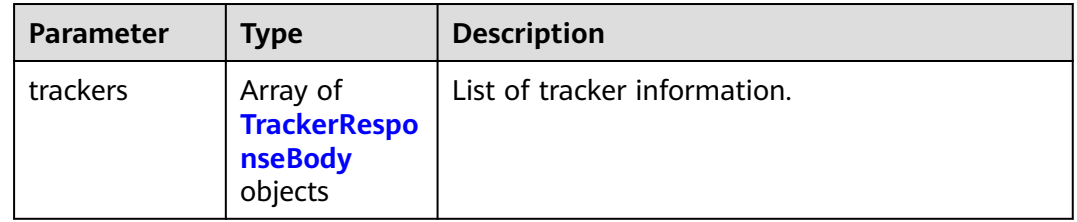

<span id="page-29-0"></span>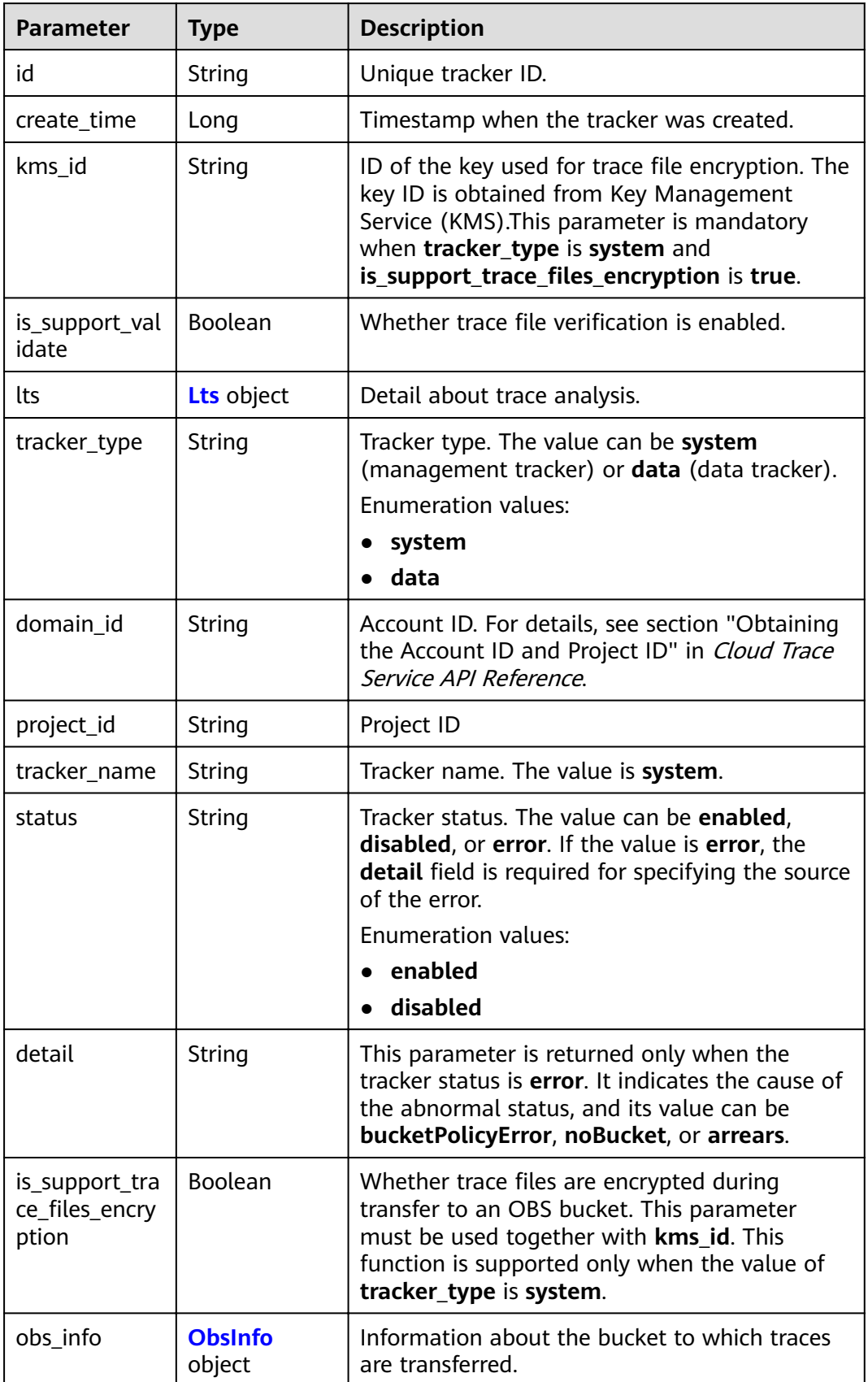

<span id="page-30-0"></span>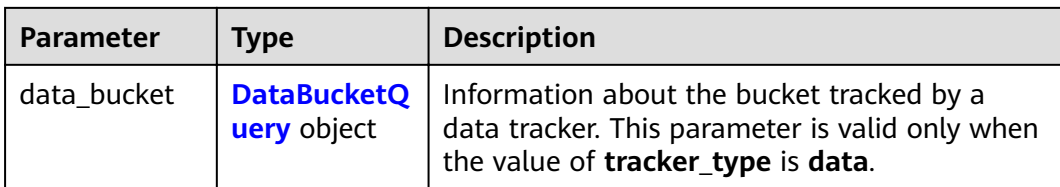

#### Table 4-23 Lts

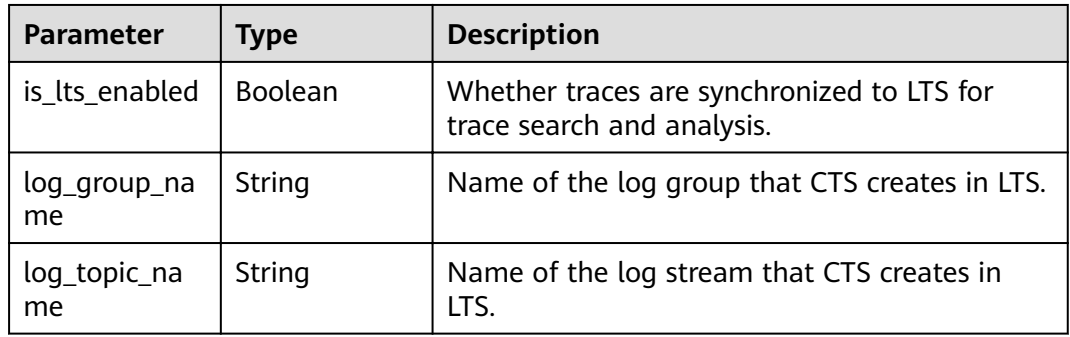

#### Table 4-24 ObsInfo

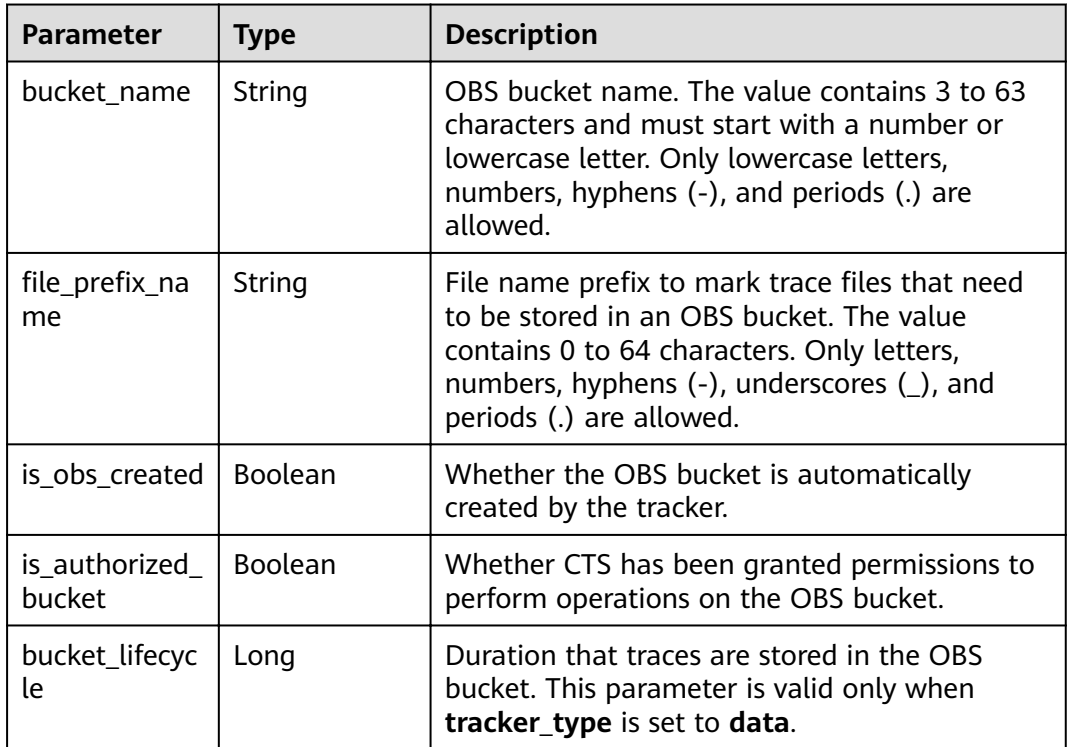

<span id="page-31-0"></span>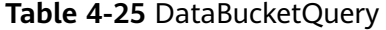

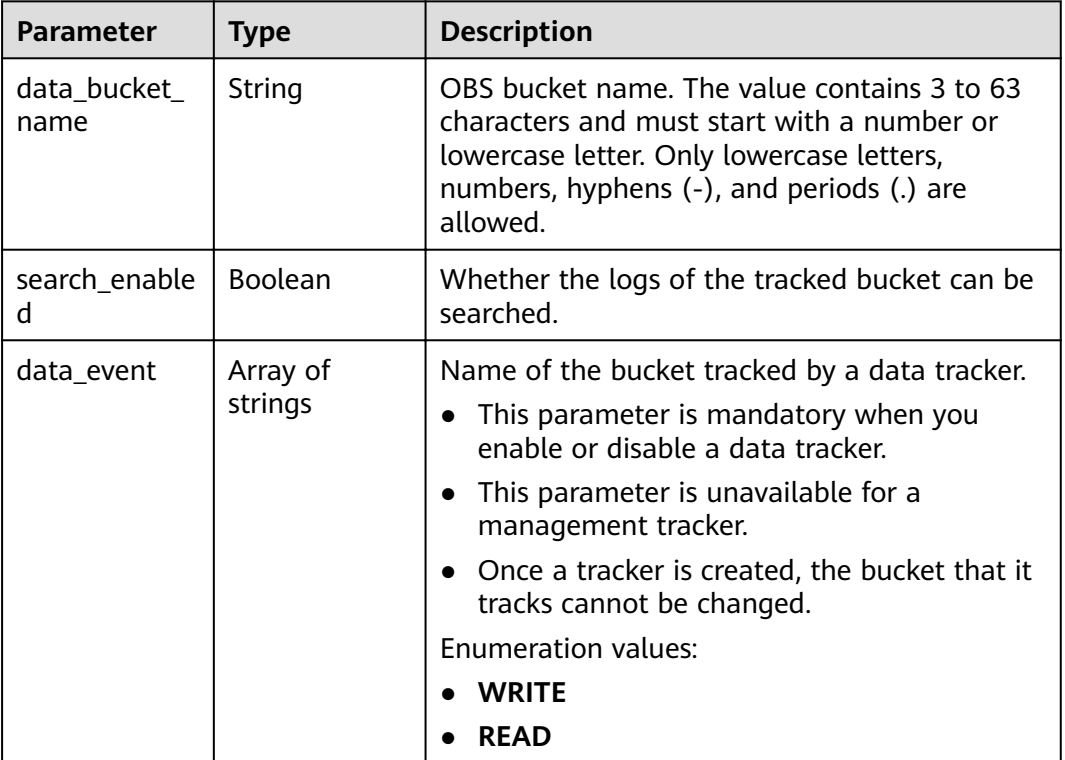

#### **Status code: 400**

**Table 4-26** Response body parameters

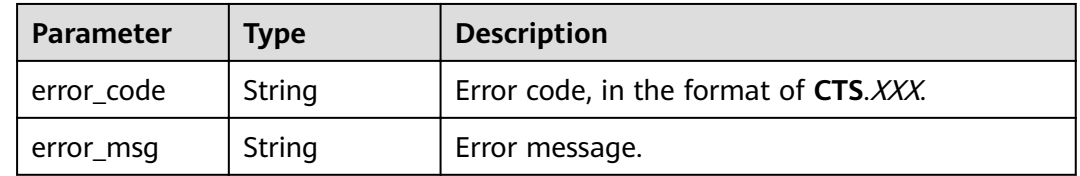

#### **Example Requests**

GET https://{endpoint}/v3/{project\_id}/trackers?tracker\_name=system

#### **Example Responses**

#### **Status code: 200**

The request is successful.

```
{
  "trackers" : [ {
  "is support trace files encryption" : true,
 "create_time" : 1589886034121,
 "stream_id" : "4a1ef2b6-d79a-4dc6-90f0-48151cd5491b",
   "kms_id" : "7dbbb3fa-93e4-4528-bc7b-9beb794b0229",
 "group_id" : "26fa12ac-75f7-42ed-8118-ab9f2263042f",
 "is_support_validate" : false,
```

```
 "obs_info" : {
    "is_obs_created" : false,
   "bucket_name" : ""
    "is_authorized_bucket" : false,
   "file_prefix_name" : "",
   "bucket_lifecycle" : 0
   },
   "lts" : {
    "log_group_name" : "CTS",
    "is_lts_enabled" : true,
    "log_topic_name" : "system-trace"
   },
 "tracker_type" : "system",
 "domain_id" : "2306579dc99f4c8690b14b68e734fcd9",
 "project_id" : "24edf66e79d04187acb99a463e610764",
 "tracker_name" : "system",
 "id" : "ebf8d1c3-762b-4ce3-b316-6b1aa32f8be3",
   "status" : "enabled"
  }, {
   "domain_id" : "2306579dc99f4c8690b14b68e734fcd9",
  "is_support_trace_files_encryption" : false,
  "obs_info" : \{ "is_obs_created" : false,
    "bucket_name" : "",
    "is_authorized_bucket" : false,
   ": "File_prefix_name": "",
   "bucket_lifecycle" : 0
   },
 "create_time" : 1589276171198,
 "project_id" : "24edf66e79d04187acb99a463e610764",
   "data_bucket" : {
    "data_event" : [ "READ", "WRITE" ],
    "search_enabled" : false,
    "data_bucket_name" : "cstest0423"
   },
   "tracker_name" : "sdsa",
   "is_support_validate" : false,
   "lts" : {
    "log_group_name" : "CTS",
    "is_lts_enabled" : false,
    "log_topic_name" : "sdsa"
   },
   "id" : "c9a3961d-3aa0-4e60-8e63-dd4ce7f1a88a",
   "status" : "enabled",
   "tracker_type" : "data"
 } ]
```
#### **Status Codes**

}

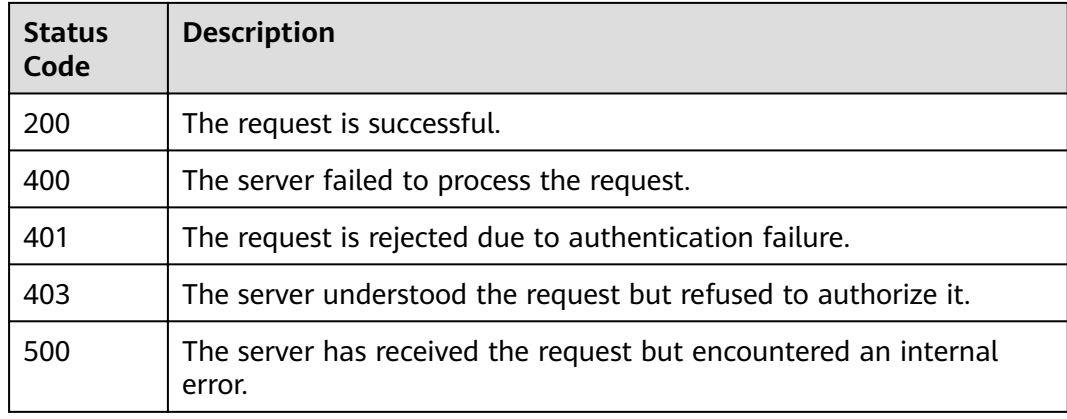

<span id="page-33-0"></span>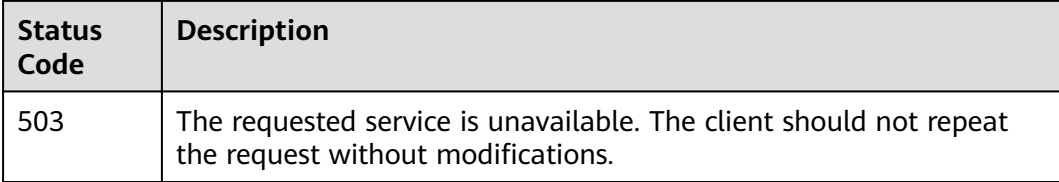

#### **Error Codes**

See **[Error Codes](#page-46-0)**.

## **4.2.4 Deleting a Tracker**

#### **Function**

This API is used to delete trackers. Only data trackers can be deleted. Deleting a tracker has no impact on the collected traces. When you enable CTS again, you can still view those traces.

#### **URI**

DELETE /v3/{project\_id}/trackers

#### **Table 4-27** Path Parameters

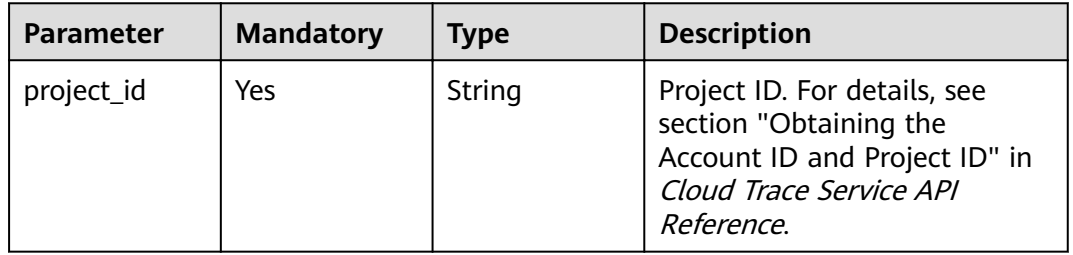

#### **Table 4-28** Query Parameters

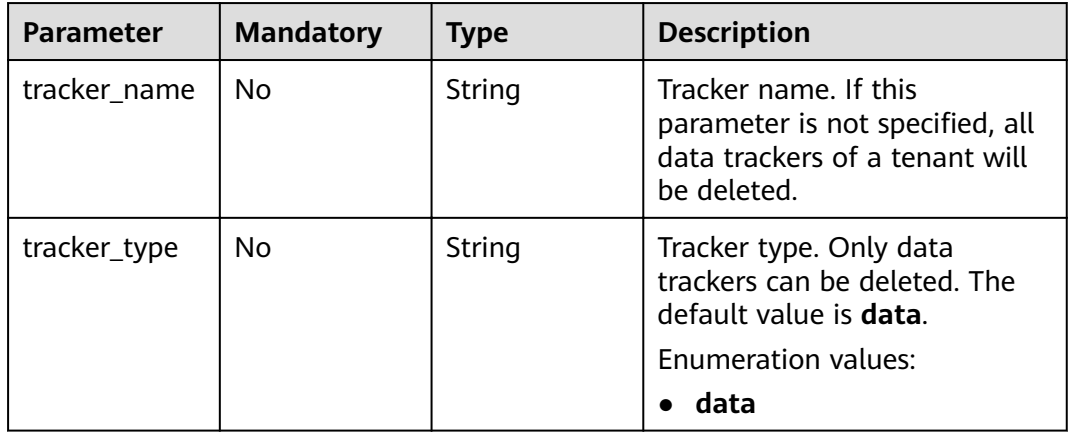

#### <span id="page-34-0"></span>**Request Parameters**

None

#### **Response Parameters**

#### **Status code: 400**

**Table 4-29** Response body parameters

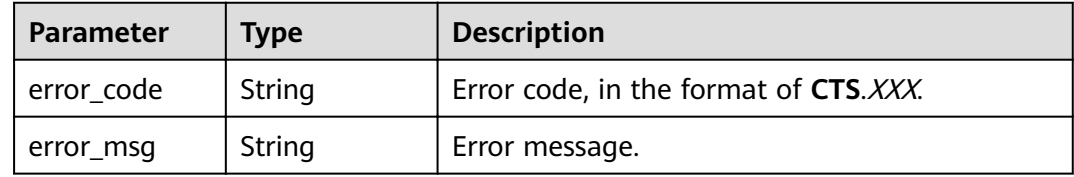

#### **Example Requests**

DELETE https://{endpoint}/v3/{project\_id}/trackers?tracker\_name=data-tracker-name

#### **Example Responses**

None

#### **Status Codes**

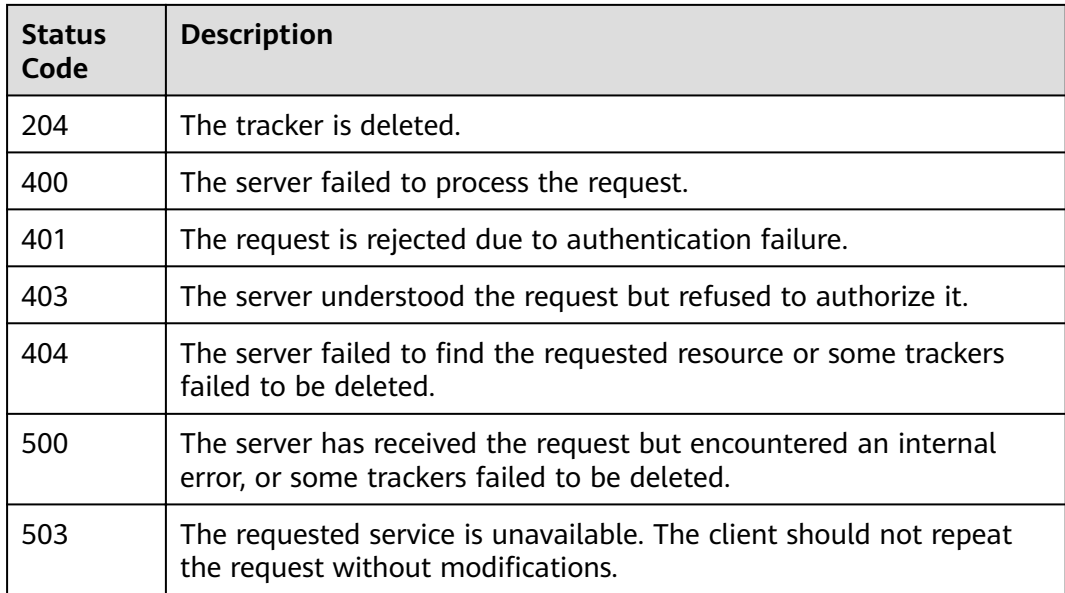

#### **Error Codes**

See **[Error Codes](#page-46-0)**.

## **4.3 Trace Management**

## <span id="page-35-0"></span>**4.3.1 Querying a Trace List**

#### **Function**

This API is used to query records of operations on resources in the last seven days.

#### **URI**

GET /v3/{project\_id}/traces

#### **Table 4-30** Path Parameters

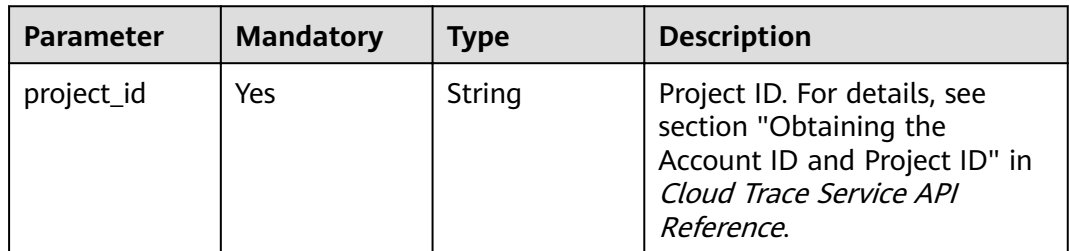

#### **Table 4-31** Query Parameters

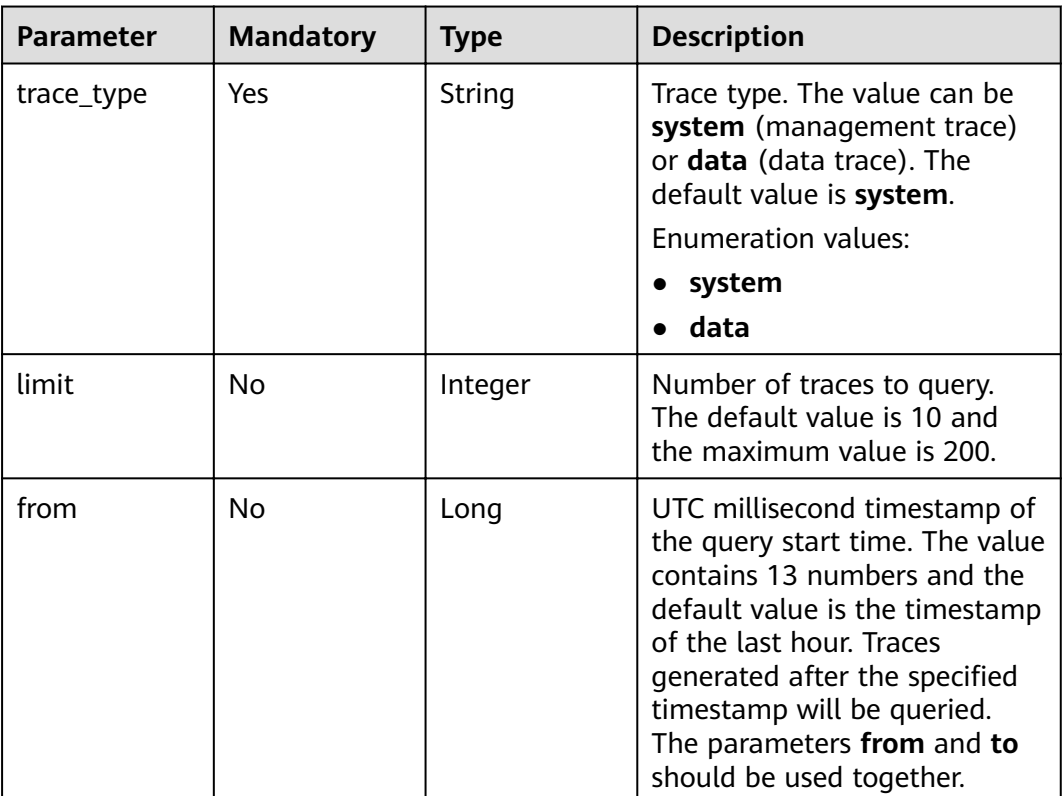

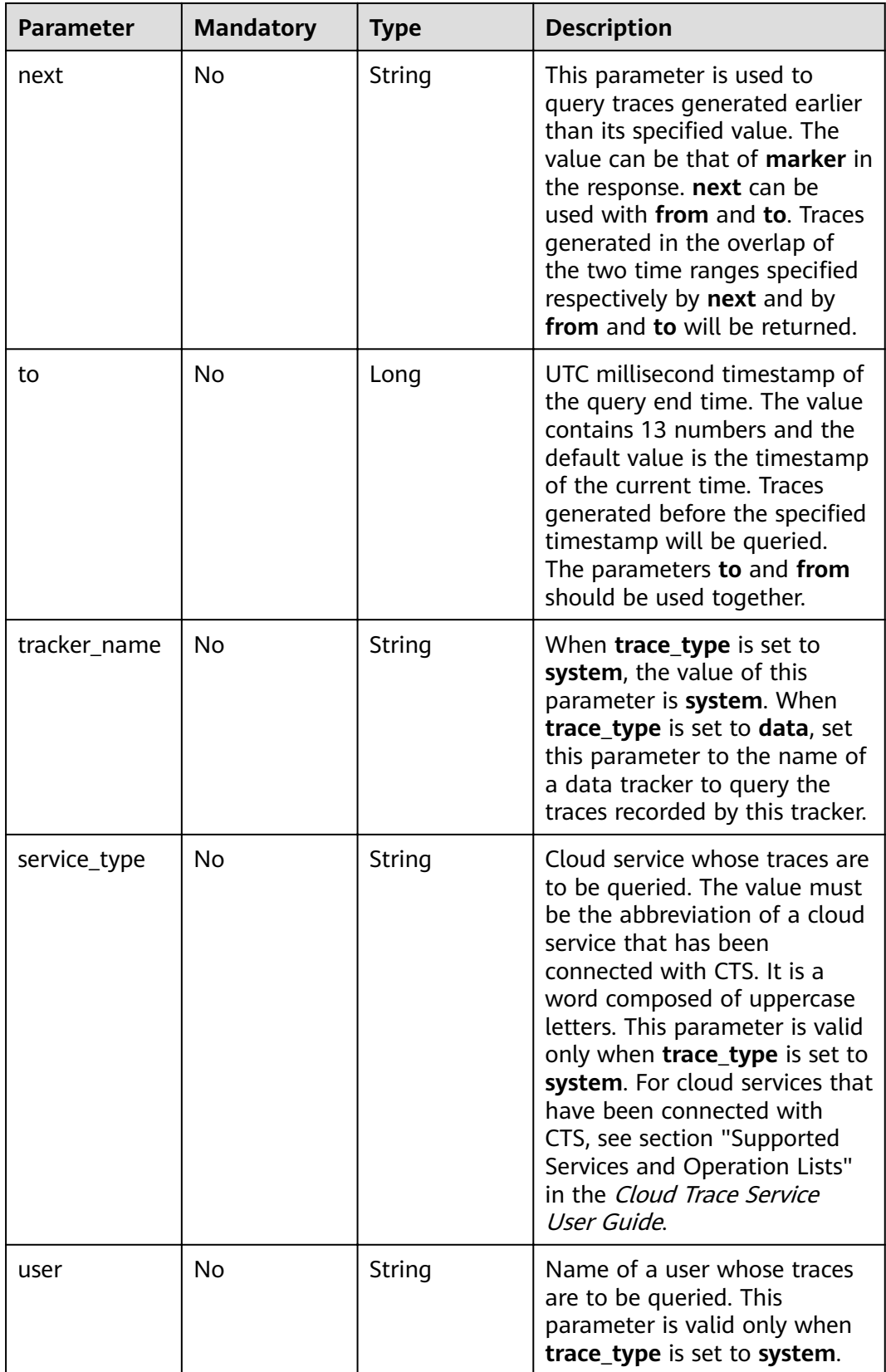

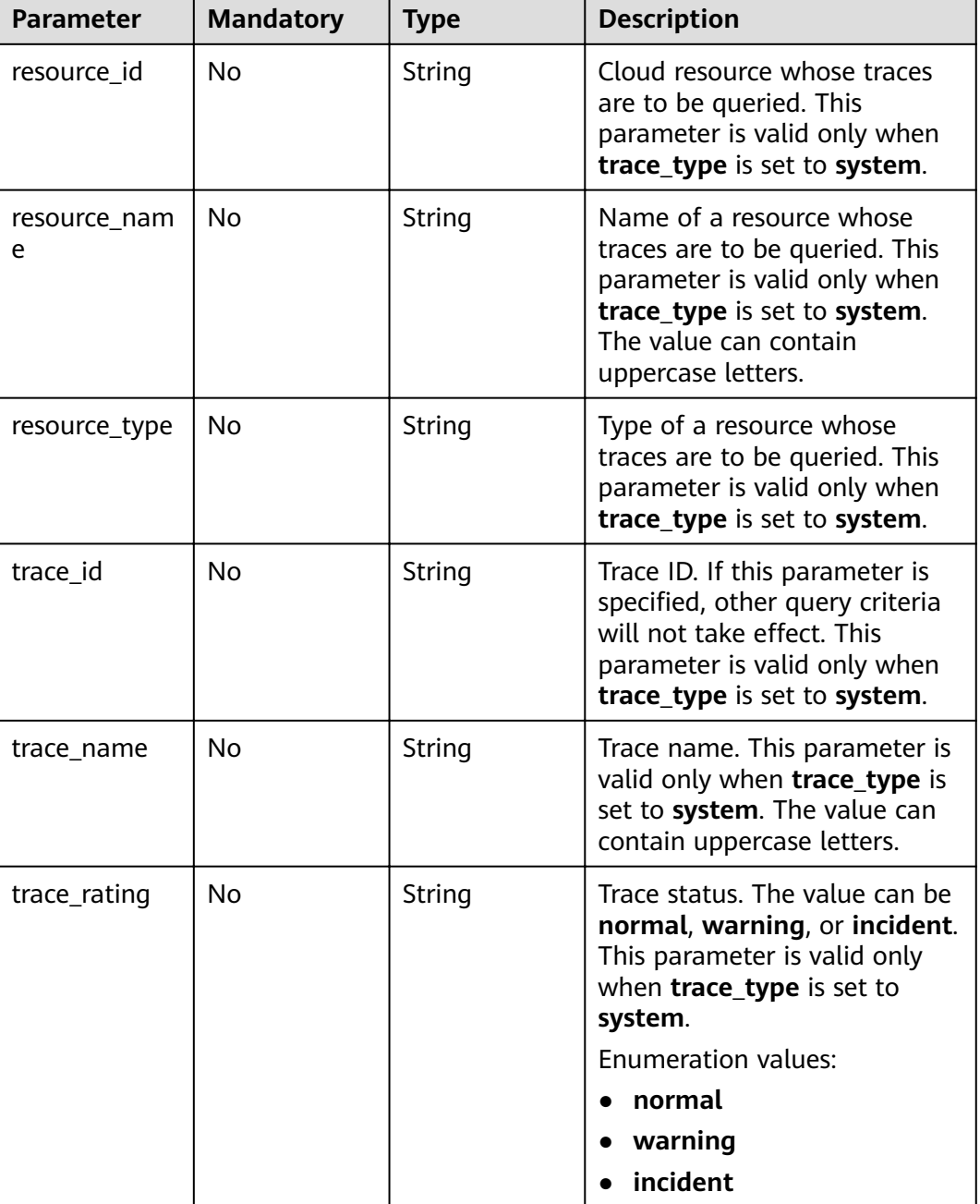

### **Request Parameters**

None

#### **Response Parameters**

**Status code: 200**

| Parameter | Type                              | <b>Description</b>                        |
|-----------|-----------------------------------|-------------------------------------------|
| traces    | Array of<br><b>Traces objects</b> | Returned list of traces.                  |
| meta data | <b>MetaData</b><br>object         | Number of returned traces and the marker. |

**Table 4-32** Response body parameters

#### **Table 4-33** Traces

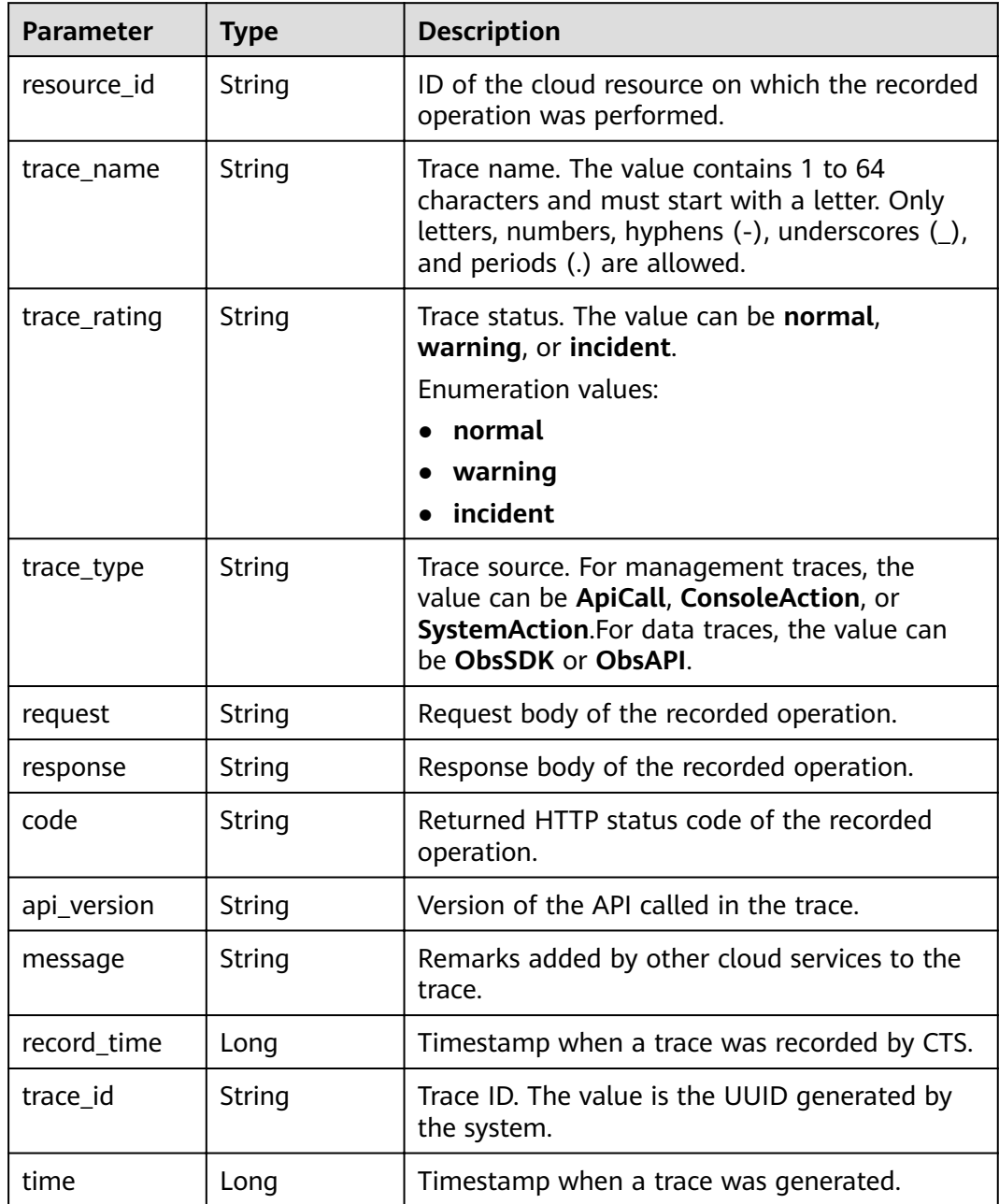

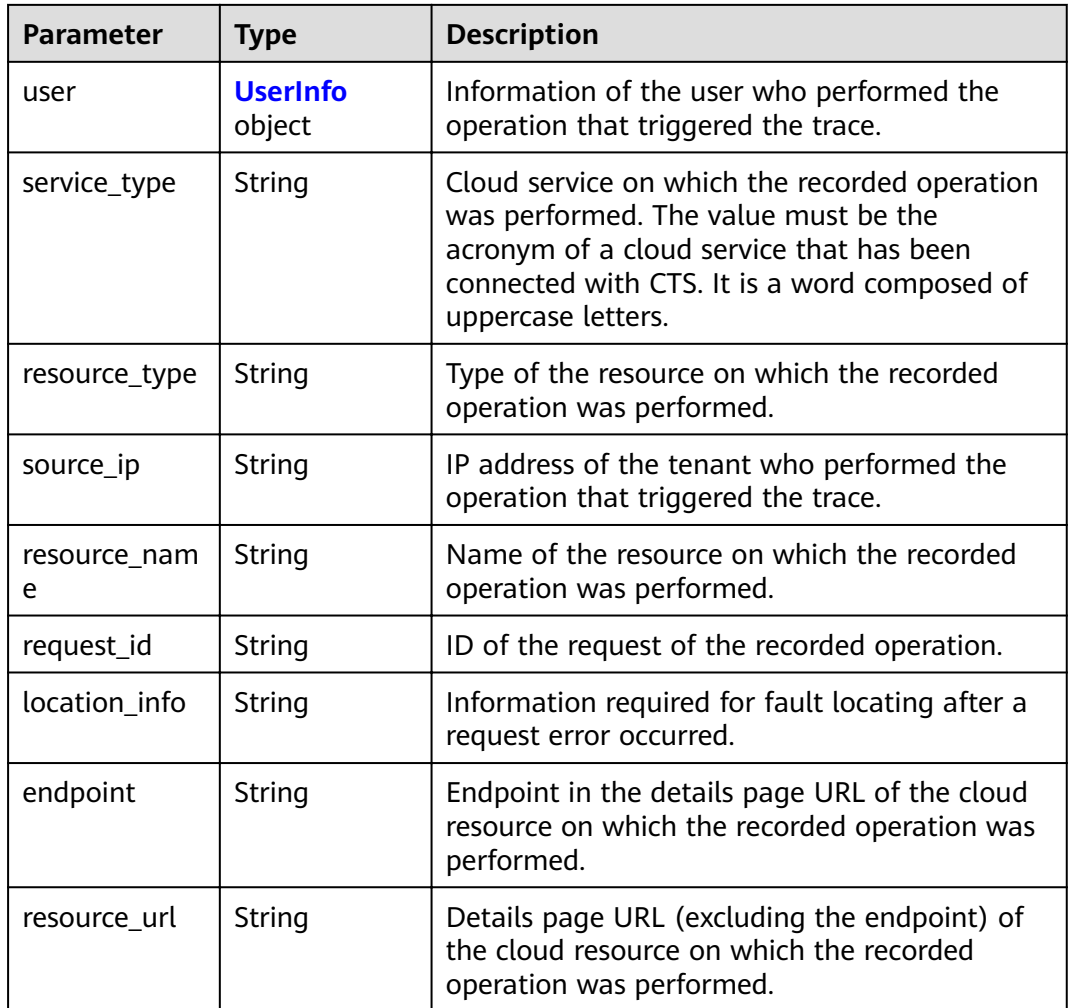

#### **Table 4-34** UserInfo

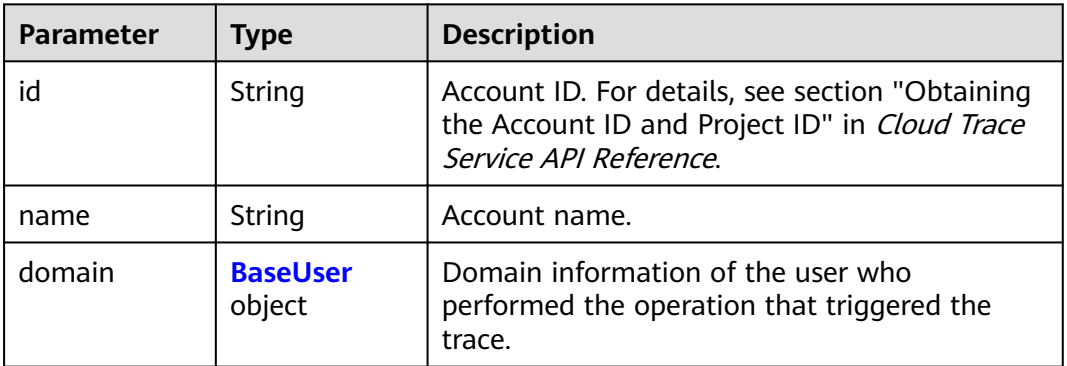

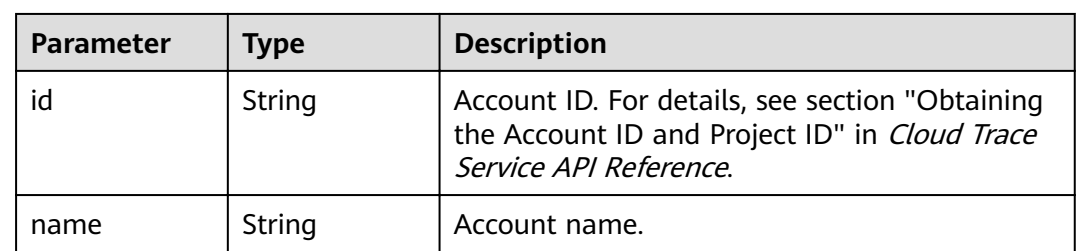

#### <span id="page-40-0"></span>**Table 4-35** BaseUser

#### **Table 4-36** MetaData

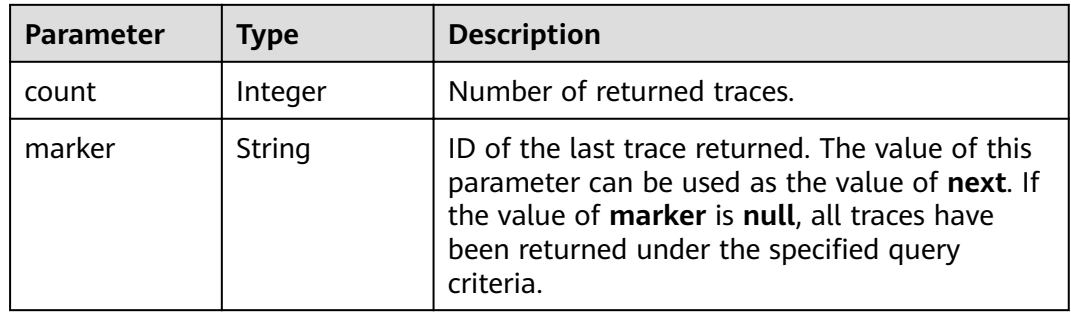

#### **Status code: 400**

**Table 4-37** Response body parameters

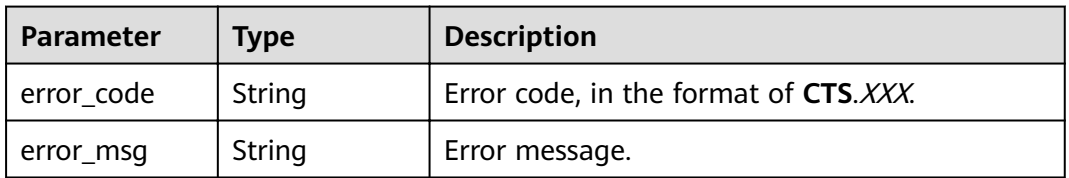

#### **Example Requests**

Querying management traces

GET https://{endpoint}/v3/{project\_id}/traces? limit=11&to=1479095278000&from=1478490478000&trace\_name=createTracker&resource\_type=tracke r&service\_type=CTS&trace\_type=system

● Querying data traces

GET https://{endpoint}/v3/{project\_id}/traces? limit=11&to=1479095278000&from=1478490478000&trace\_type=data

#### **Example Responses**

{

#### **Status code: 200**

The request is successful.

```
 "meta_data" : {
 "count" : 2,
 "marker" : "e001ccb8-bc09-11e6-b2cc-2640a43cc6e8"
```

```
 },
  "traces" : [ {
   "time" : 1472148708232,
 "user" : {
 "name" : "xxx",
 "domain" : {
 "name" : "xxx",
      "id" : "ded649d814464428ba89d04d7955c93e"
    }
   },
 "response" : {
 "code" : "VPC.0514",
    "message" : "Update port fail."
   },
   "code" : 200,
   "service_type" : "VPC",
 "resource_type" : "eip",
 "resource_name" : "192.144.163.1",
 "resource_id" : "d502809d-0d1d-41ce-9690-784282142ccc",
 "trace_name" : "deleteEip",
 "trace_rating" : "warning",
 "trace_type" : "ConsoleAction",
 "api_version" : "2.0",
 "record_time" : 1481066128032,
   "trace_id" : "e001ccb9-bc09-11e6-b00b-4b2a61338db6"
  }, {
   "time" : 1472148708232,
   "user" : {
     "name" : "xxx",
 "domain" : {
 "name" : "xxx",
      "id" : "ded649d814464428ba89d04d7955c93e"
    }
 },
 "response" : {
 "code" : "VPC.0514",
    "message" : "Update port fail."
   },
   "code" : 200,
   "service_type" : "VPC",
   "resource_type" : "eip",
   "resource_name" : "192.144.163.1",
 "resource_id" : "d502809d-0d1d-41ce-9690-784282142ccc",
 "trace_name" : "deleteEip",
 "trace_rating" : "warning",
 "trace_type" : "ConsoleAction",
 "api_version" : "2.0",
 "record_time" : 1481066128032,
   "trace_id" : "e001ccb8-bc09-11e6-b2cc-2640a43cc6e8"
 } ]
}
```
#### **Status Codes**

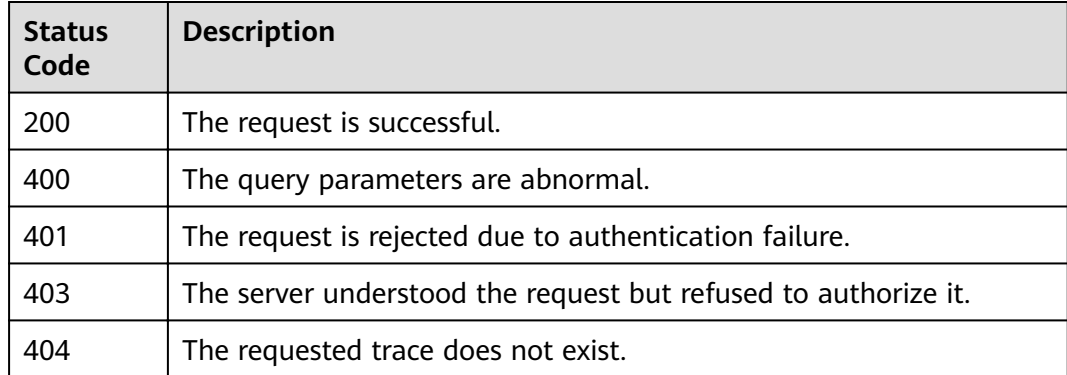

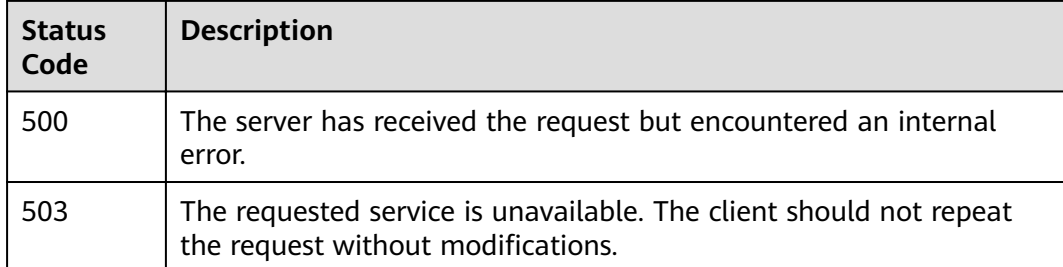

#### **Error Codes**

See **[Error Codes](#page-46-0)**.

## <span id="page-43-0"></span>**5 Permissions Policies and Supported Actions**

This section describes fine-grained permissions management for your CTS. If your account does not require individual IAM users, you can skip this section.

By default, new IAM users do not have permissions assigned. You need to add a user to one or more groups, and attach permissions policies or roles to these groups. Users inherit permissions from the groups to which they are added and can perform specified operations on cloud services based on the permissions.

You can grant users permissions by using and policies. Roles are a type of coarsegrained authorization mechanism that defines permissions related to user responsibilities. Policies define API-based permissions for operations on specific resources under certain conditions, allowing for more fine-grained, secure access control of cloud resources.

#### $\Box$  Note

Policy-based authorization is useful if you want to allow or deny the access to an API.

An account has all the permissions required to call all APIs, but IAM users must be assigned the required permissions. The permissions required for calling an API are determined by the actions supported by the API. Only users who have been granted permissions allowing the actions can call the API successfully. For example, if an IAM user wants to query metrics using an API, the user must have been granted permissions that allow the **aom:metric:get** action.

#### **Supported Actions**

CTS provides system-defined policies that can be directly used in IAM. You can also create custom policies and use them to supplement system-defined policies, implementing more refined access control. Operations supported by policies are specific to APIs. The following are common concepts related to policies:

- Permissions: Defined by actions in a custom policy.
- APIs: REST APIs that can be called by a user who has been granted specific permissions.
- Actions: Specific operations that are allowed or denied.
- Related actions: Actions on which a specific action depends to take effect.  $\bullet$ When assigning permissions for the action to a user, you also need to assign permissions for the related actions.
- IAM or enterprise projects: Type of projects for which an action will take  $\bullet$ effect. Policies that contain actions for both IAM and enterprise projects can be used and take effect for both IAM and Enterprise Management. Policies that only contain actions for IAM projects can be used and only take effect for IAM.

#### $\Box$  Note

The check mark  $(\sqrt{ } )$  and cross symbol  $(x)$  indicate that an action takes effect or does not take effect for the corresponding type of projects.

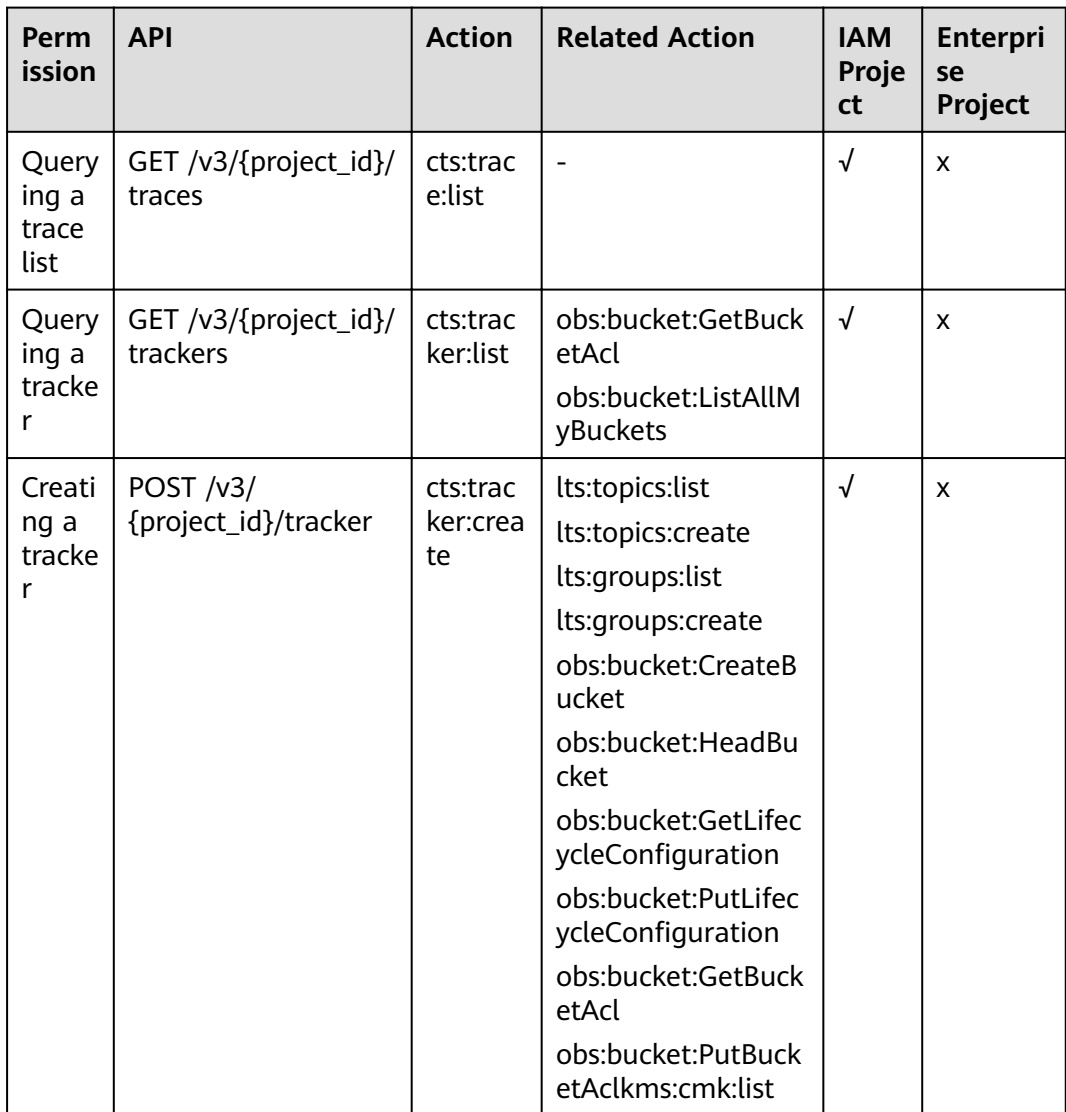

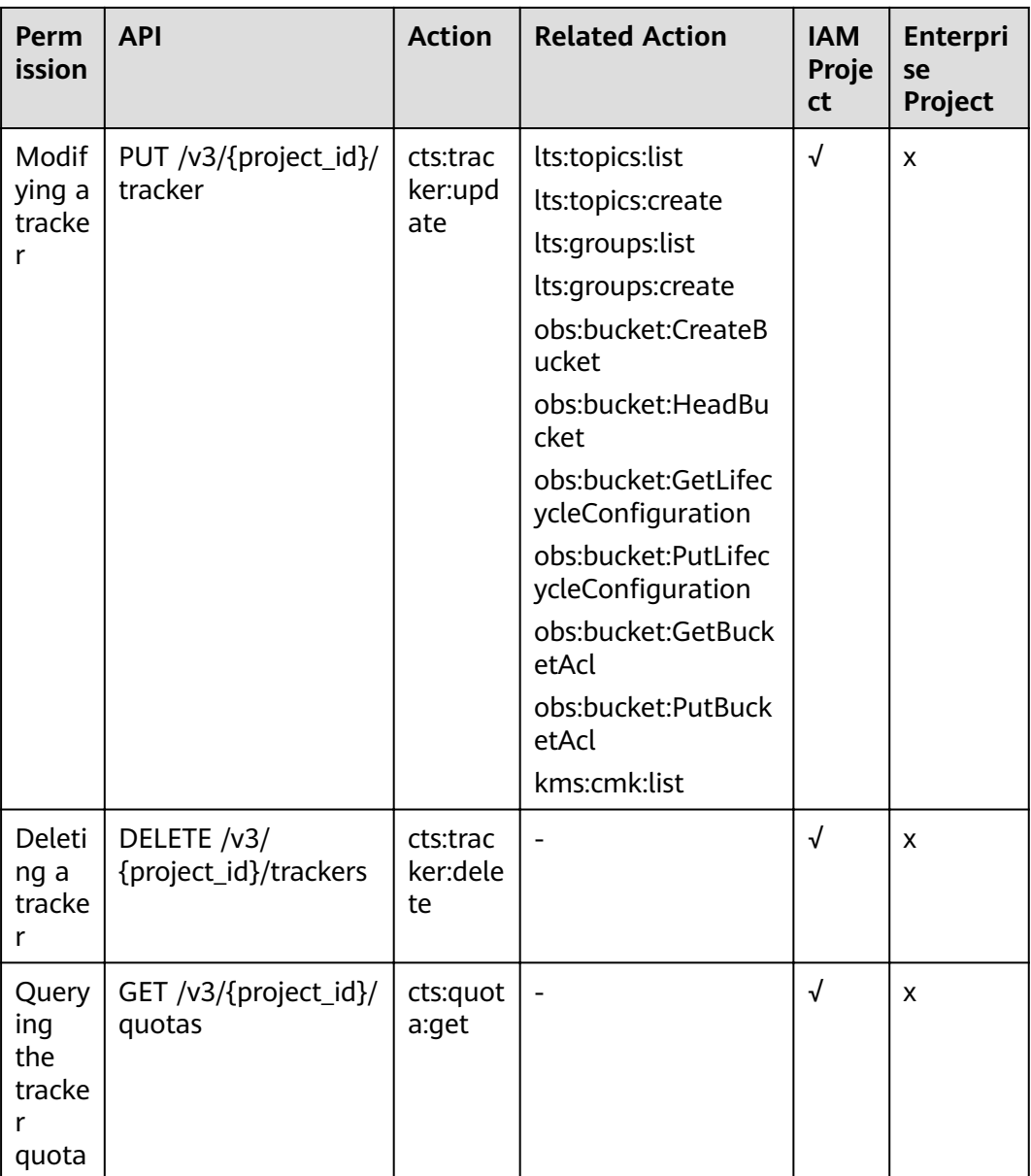

# **6 Appendix**

## <span id="page-46-0"></span>**6.1 Error Codes**

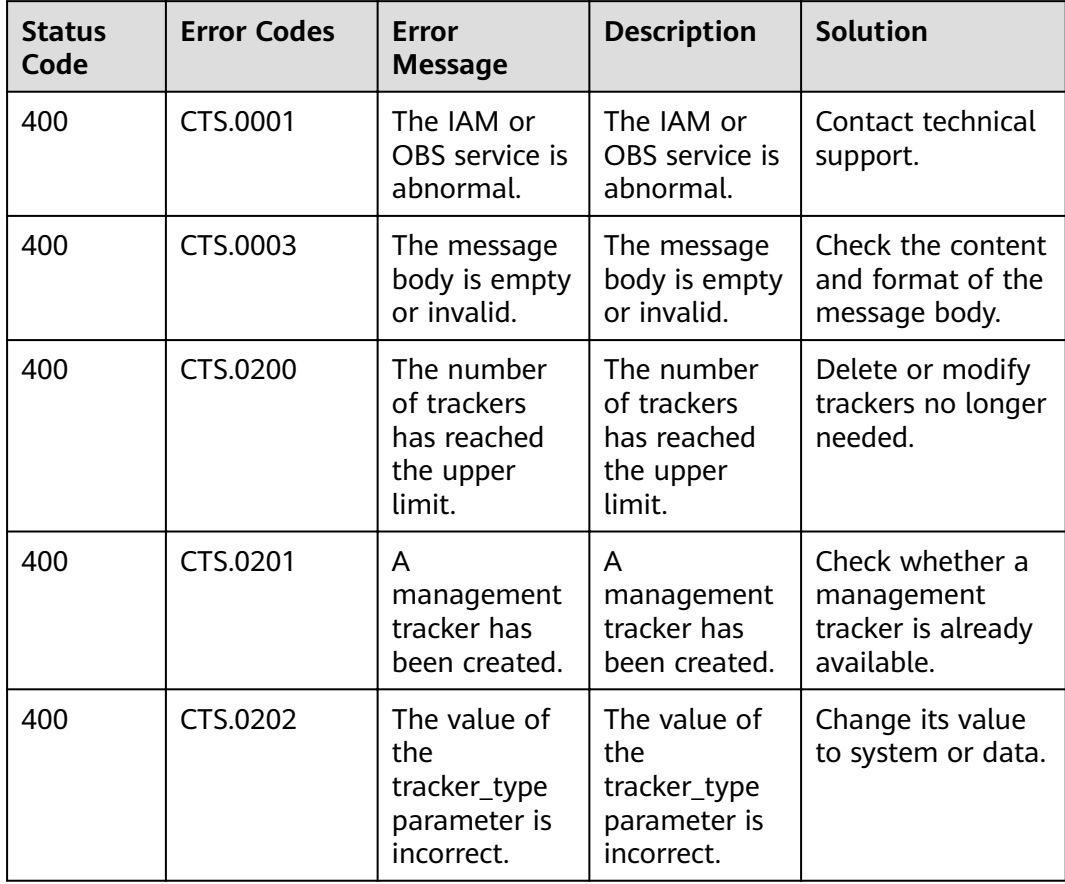

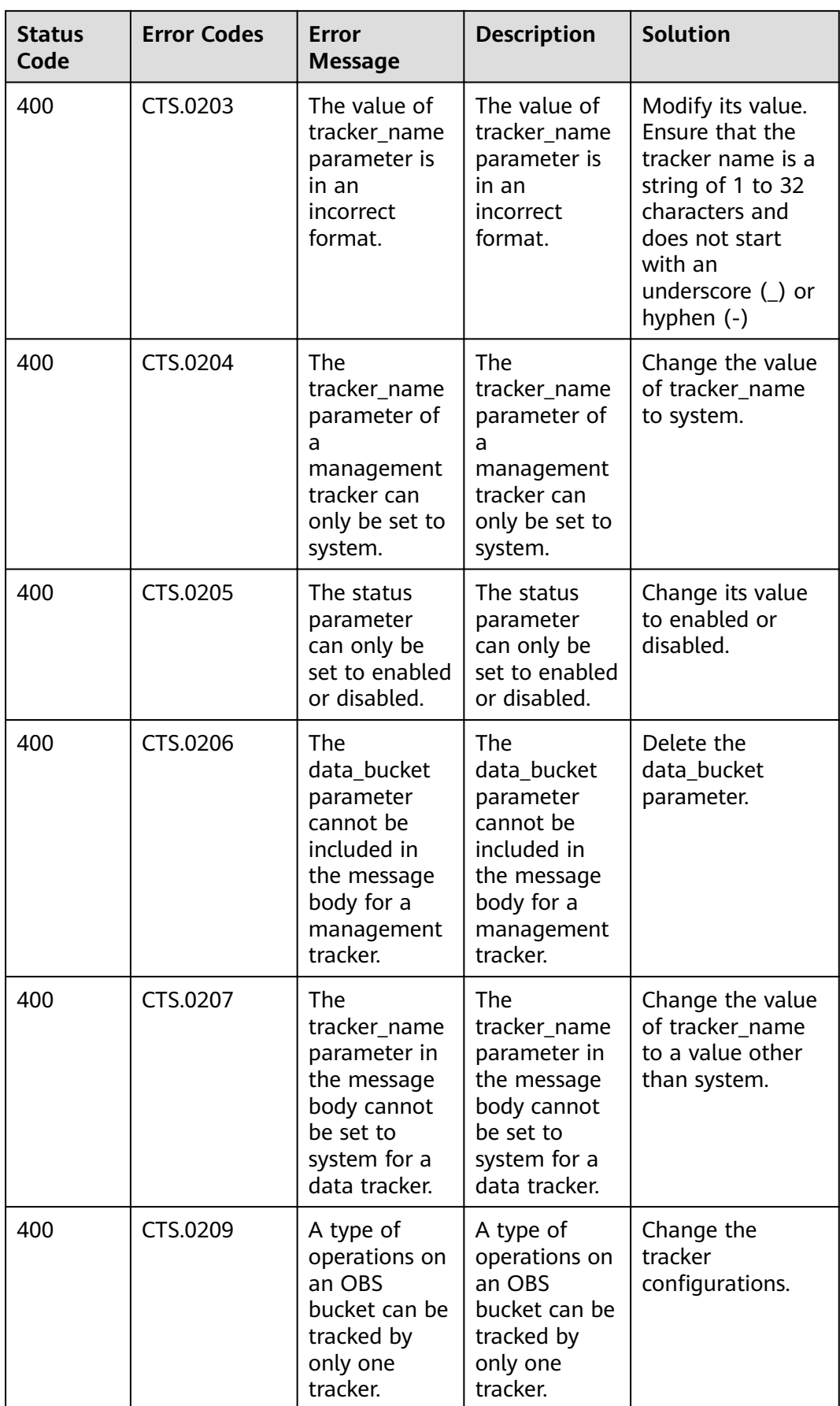

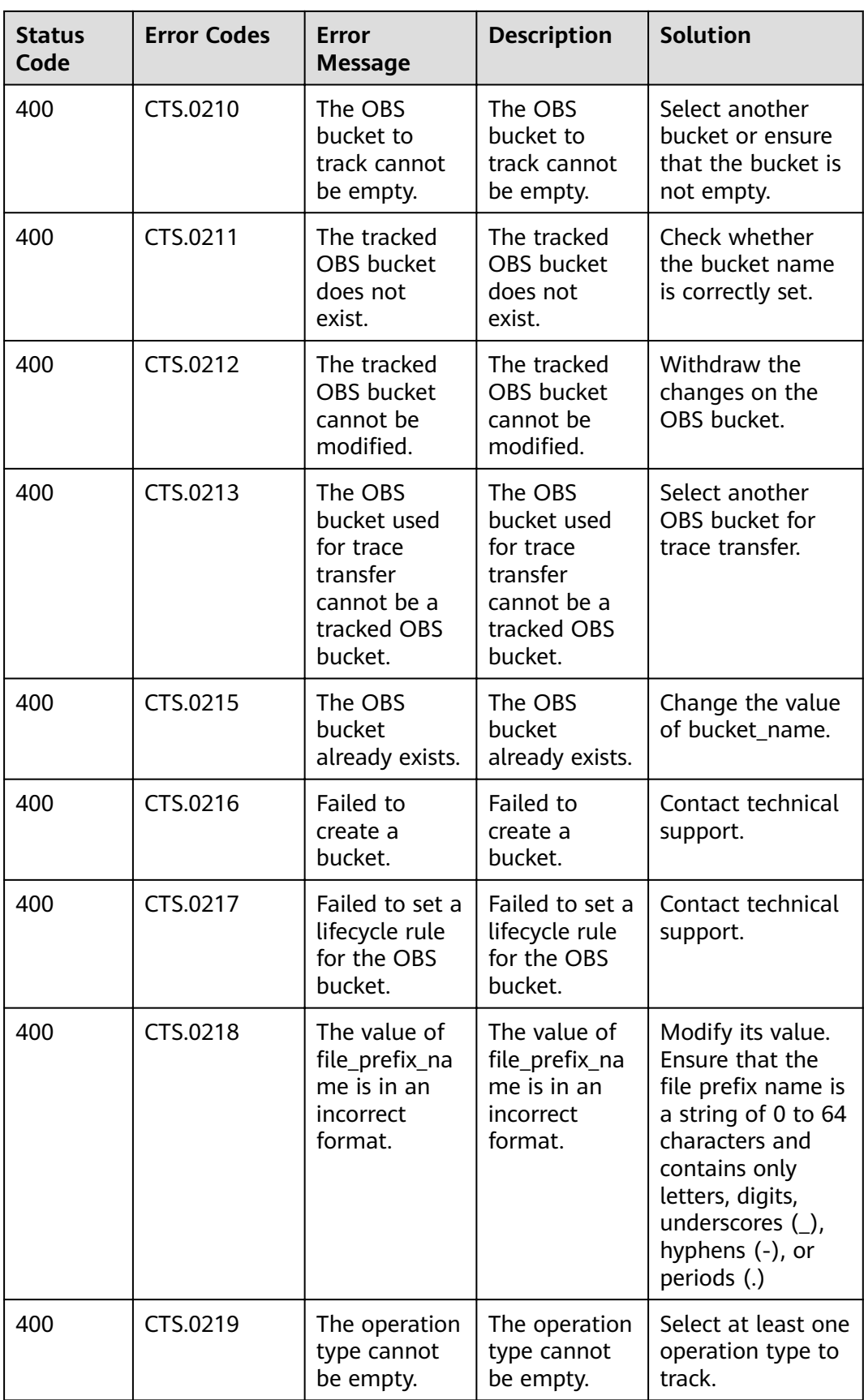

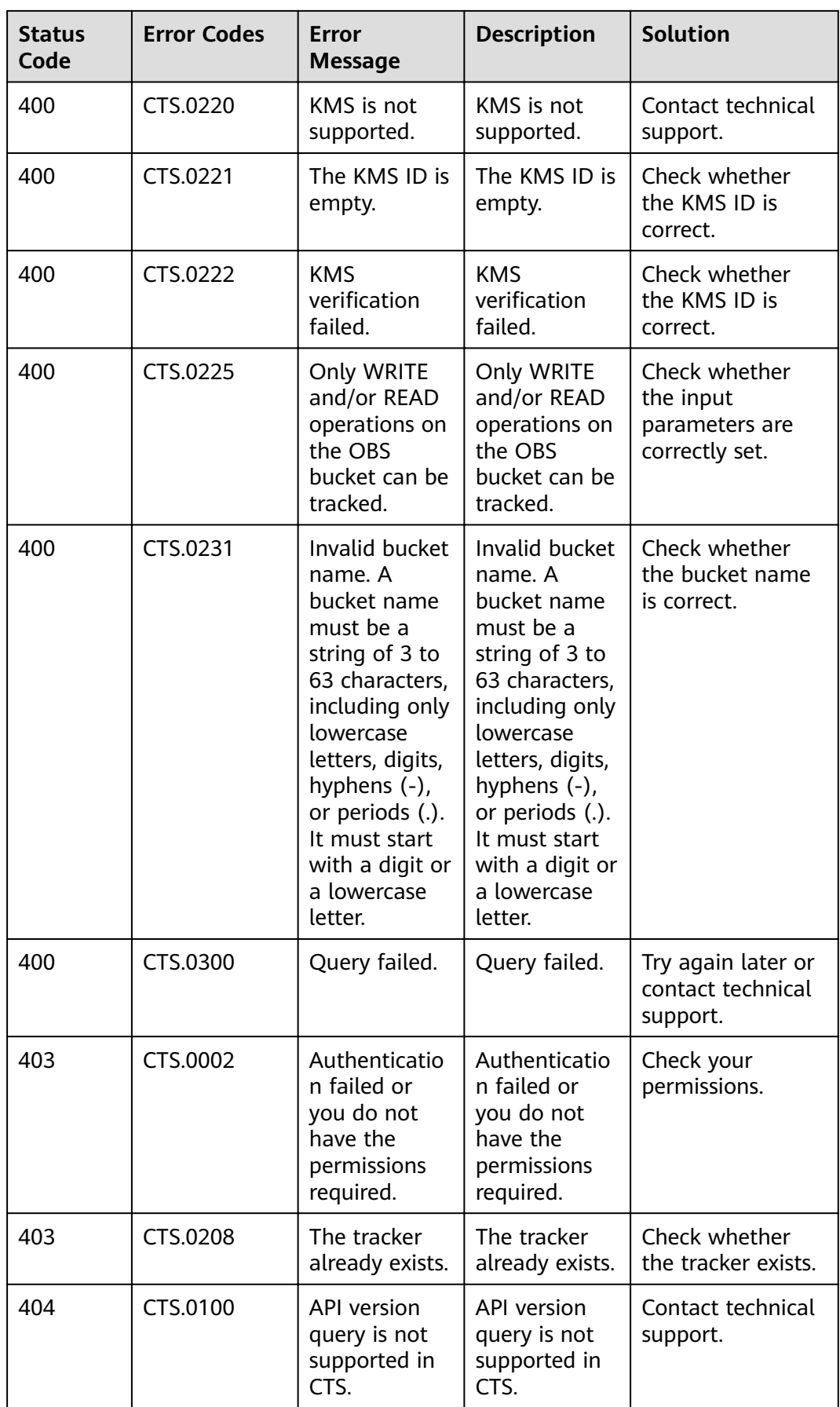

<span id="page-50-0"></span>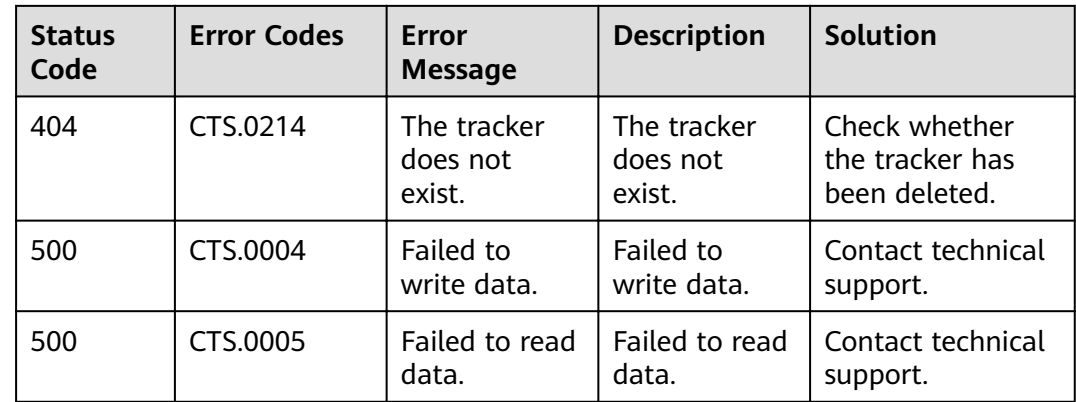

## **6.2 Obtaining the Account ID and Project ID**

#### **Obtaining Account and Project IDs from the Console**

Account ID (domain-id) and project ID are required for some URLs when an API is called. You can perform the following operations to obtain these IDs:

- 1. Log in to the management console. Hover the mouse pointer over the username and choose **My Credentials** from the drop-down list.
- 2. On the **My Credentials** page, view the account and project IDs.

If there are multiple projects in one region, expand **Region** and view sub-project IDs from the **Project ID** column.

#### **Obtaining Project IDs by Calling an API**

The API for obtaining a project ID is **GET https://**{Endpoint}**/v3/projects**. {Endpoint} indicates the endpoint of IAM.

In the following example, **id** indicates a project ID.

```
{
   "projects": [
      {
         "domain_id": "65382450e8f64ac0870cd180xxxx",
         "is_domain": false,
 "parent_id": "65382450e8f64ac0870cd180d1xxxx",
 "name": "xx-region-1",
         "description": "",
         "links": {
           "next": null,
           "previous": null,
           "self": "https://www.example.com/v3/projects/a4a5d4098fb4474fa22cd05f89xxxx"
\qquad \qquad \} "id": "a4a5d4098fb4474fa22cd0xxxx",
         "enabled": true
      }
   ],
   "links": {
      "next": null,
      "previous": null,
      "self": "https://www.example.com/v3/projects"
   }
}
```